# ПОРТАТИВНЫЙ ИЗМЕРИТЕЛЬ

# **ТЕМПЕРАТУРЫ**

# ИТ-17-С

# РУКОВОДСТВО ПО ЭКСПЛУАТАЦИИ И ПАСПОРТ

ТФАП.411182.001 РЭ и ПС

## **СОДЕРЖАНИЕ**

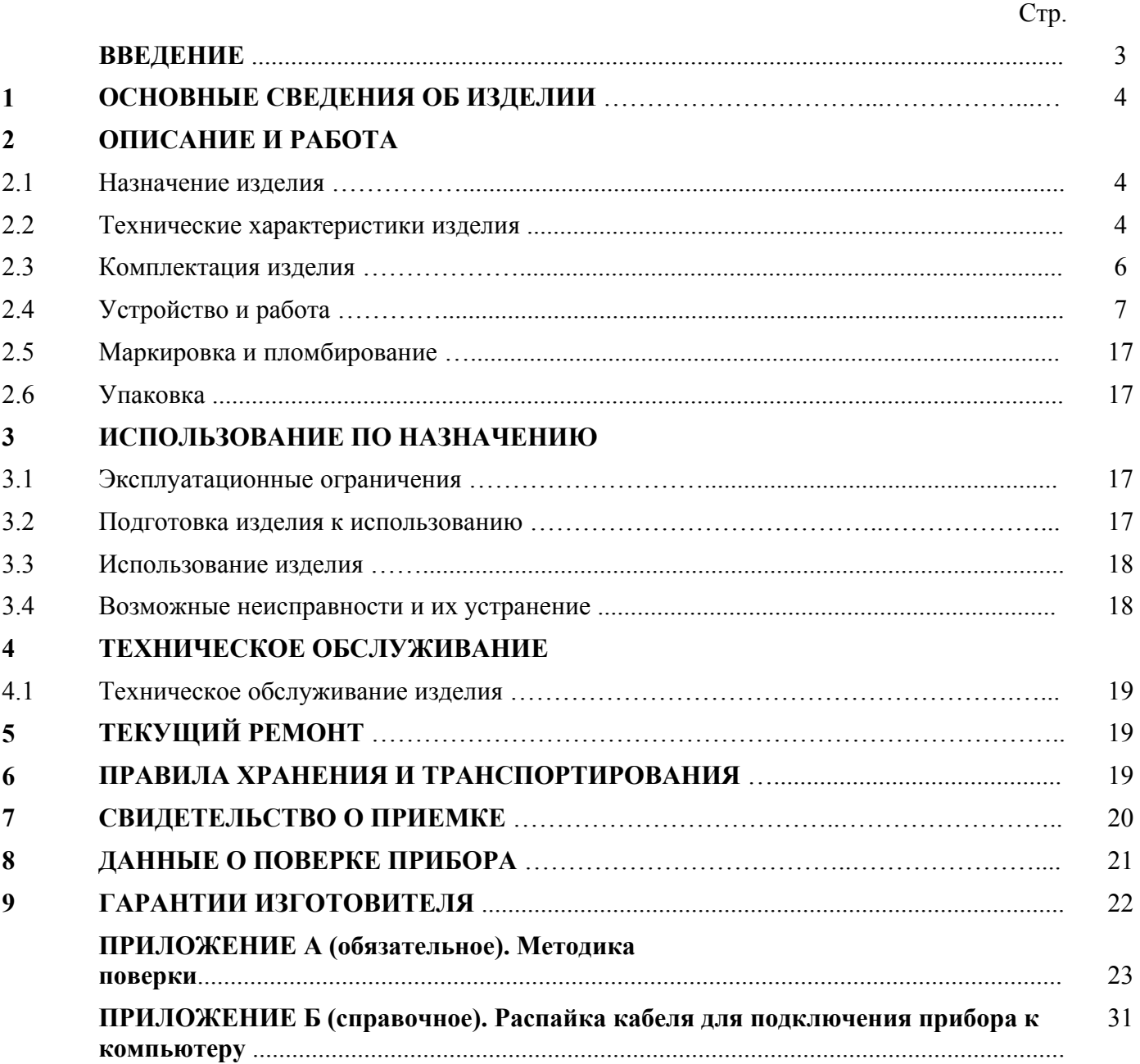

#### **ВВЕДЕНИЕ**

1 Настоящее руководство по эксплуатации является документом, удостоверяющим основные параметры и характеристики портативного измерителя температуры ИТ-17-C.

2 Руководство по эксплуатации позволяет ознакомиться с устройством, принципом работы ИТ-17-C и устанавливает правила его эксплуатации, соблюдение которых обеспечивает поддержание его в постоянной готовности к работе.

3 В конструкцию, электрические схемы и программное обеспечение ИТ-17-C, с разрешения предприятия изготовителя могут быть внесены изменения, не ухудшающие его метрологические и технические характеристики.

4 Права на топологию всех печатных плат, схемные решения, программное обеспечение и конструктивное исполнение принадлежат изготовителю Копирование и .

использование нестандартных блоков, программ допускается только с разрешения предприятия изготовителя.

5 В случае передачи изделия на другое предприятие или в другое подразделение для эксплуатации или ремонта, настоящее руководство по эксплуатации подлежит передаче вместе с изделием.

## **1 ОСНОВНЫЕ СВЕДЕНИЯ ОБ ИЗДЕЛИИ**

1.1 Портативный измеритель температуры ИТ-17-C (далее прибор) .

1.2 Прибор соответствует ТУ 4211-001-70203816-2007, зарегистрирован в Государственном реестре средств измерений под №35808-07 и допущен к применению в Российской Федерации (сертификат Госстандарта России №29121 от 04.10.07г.) в качестве средства измерения.

## **2 ОПИСАНИЕ И РАБОТА**

## **2.1 Назначение изделия**

2.1.1 Прибор предназначен для измерений температуры в различных средах (в том числе агрессивных), посредством погружения термопреобразователей в среду (погружные измерения) или для контактных измерений температуры поверхностей (поверхностные измерения).

2.1.2 Приборы применяются в научных исследованиях, в технологических процессах в горнодобывающей, нефтяной, деревоперерабатывающей, пищевой и других отраслях промышленности.

## **2.2 Технические характеристики изделия**

2.2.1 Технические характеристики прибора приведены в таблице 1.

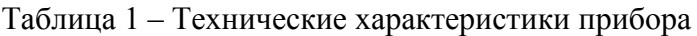

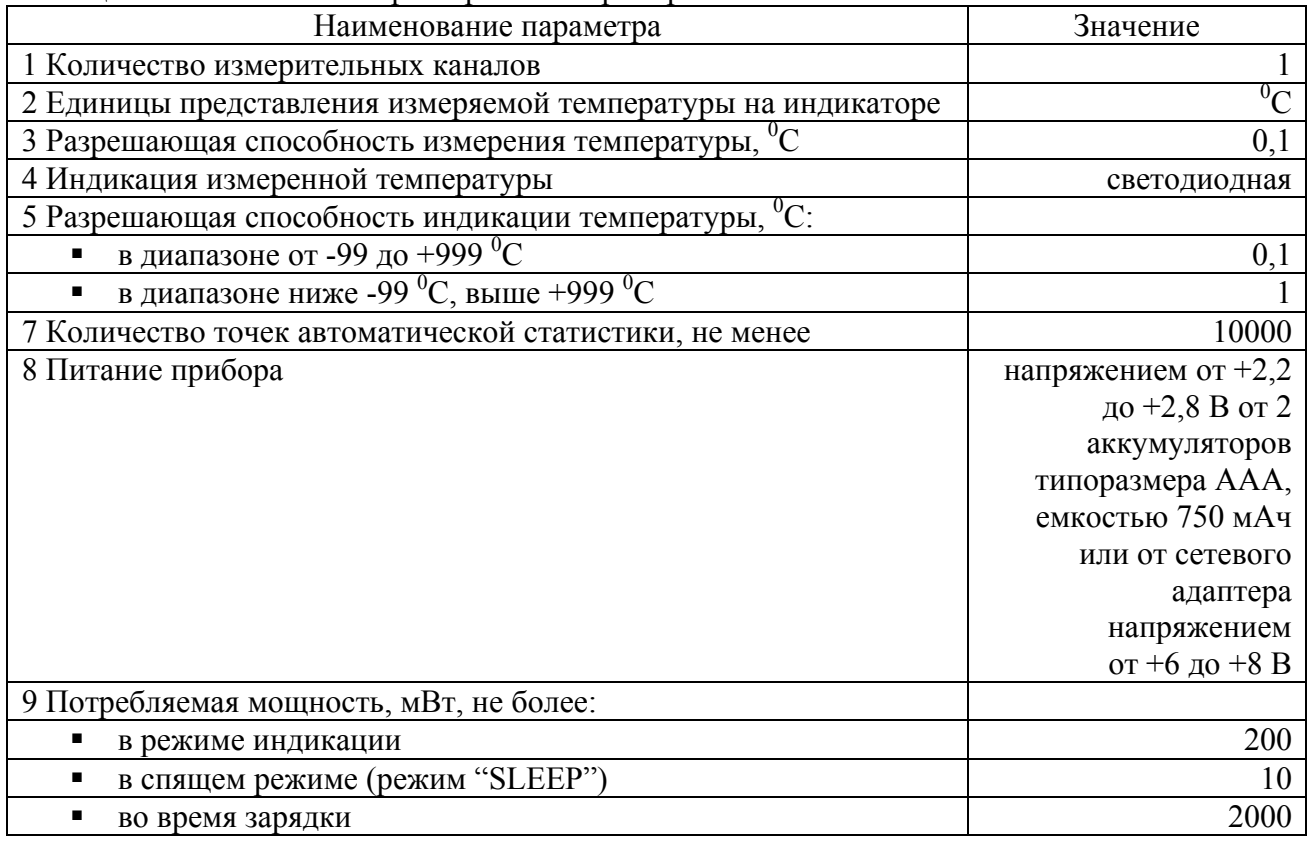

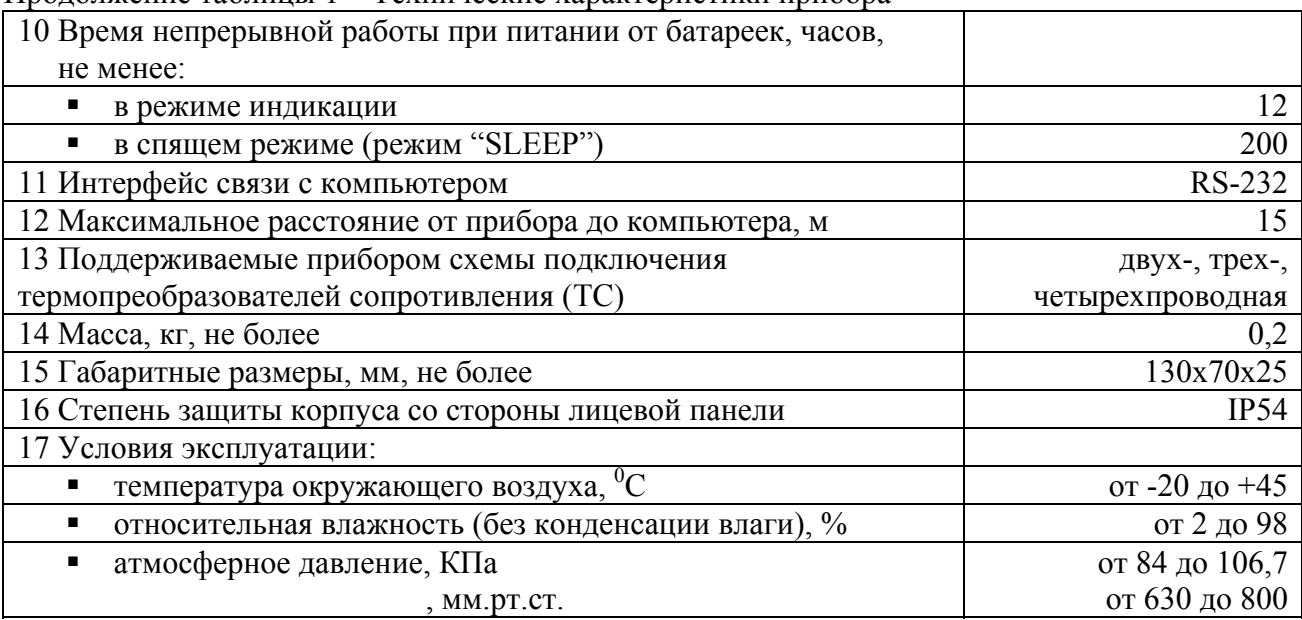

Продолжение таблицы 1 – Технические характеристики прибора

2.2.2 Входные первичные преобразователи (ТС и термопары) поддерживаемые прибором перечислены в таблице 2.

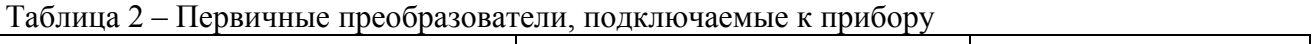

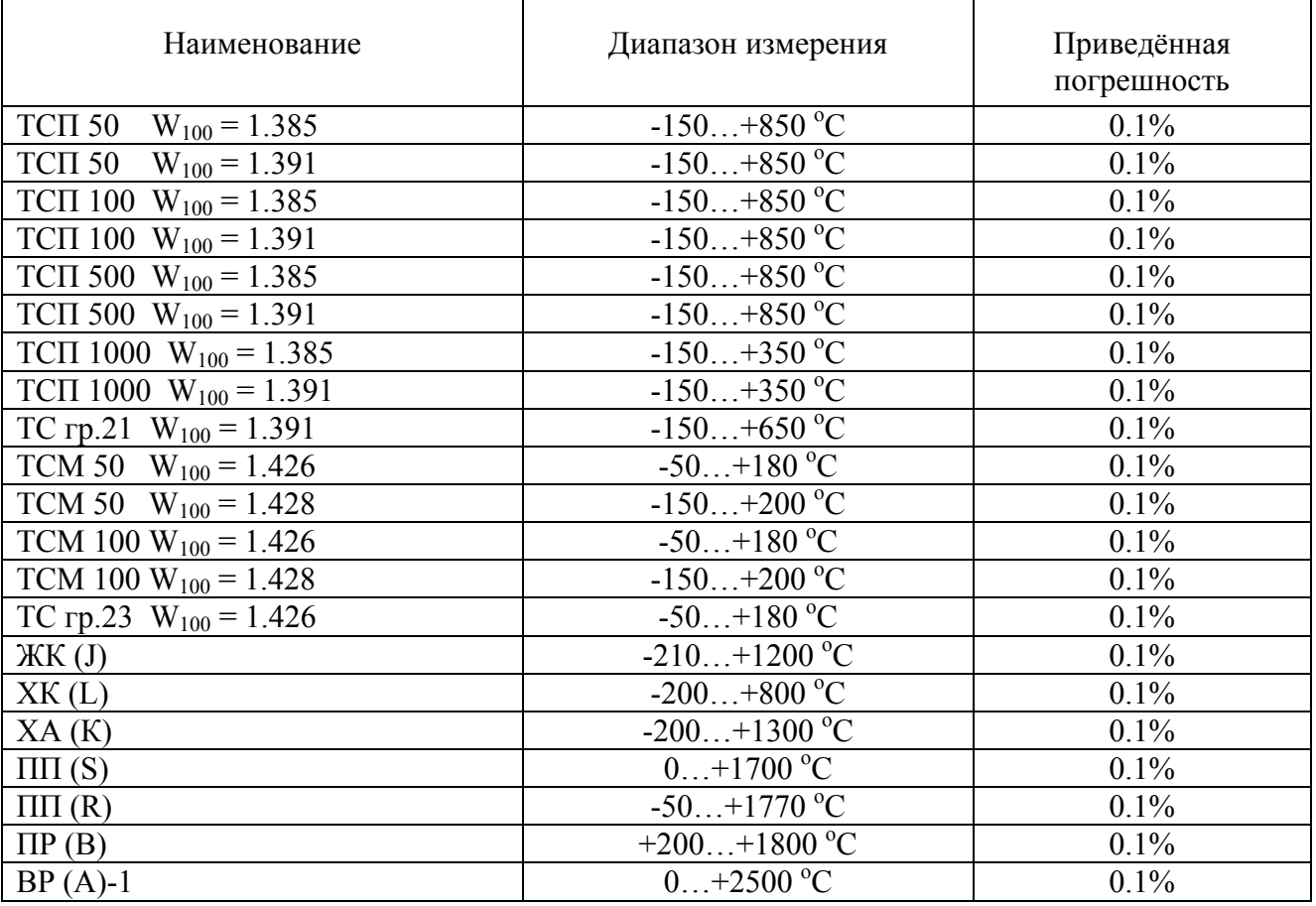

## **2.3 Комплектация изделия**

2.3.1 В комплект поставки прибора входят следующие изделия и эксплуатационная документация:

Таблица 3 – Комплект поставки прибора

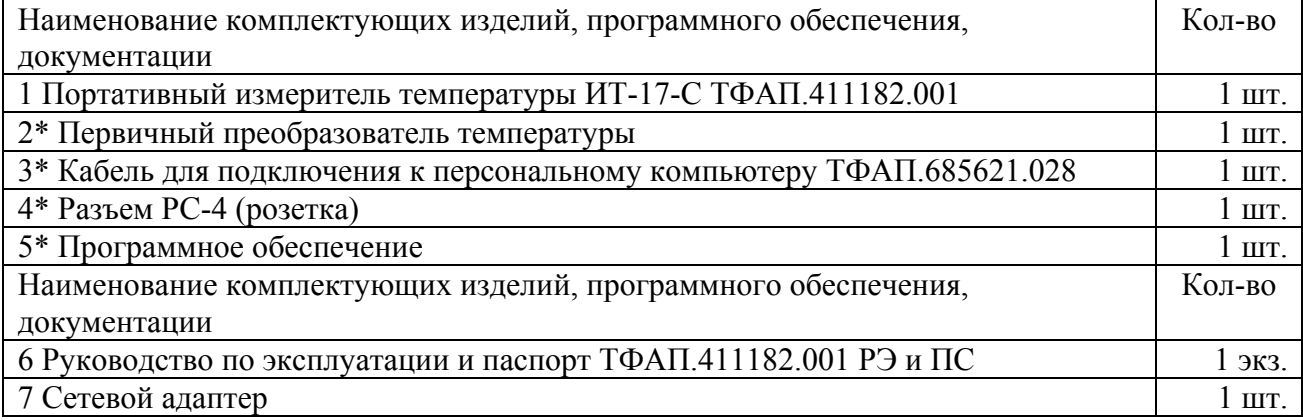

Позиции помеченные \*, поставляются по специальному заказу.

#### **2.4 Устройство и принцип работы**

#### **2.4.1 Внешний вид и схемы подключения первичных преобразователей**

2.4.1.1 Конструктивно прибор выполняется в пластмассовом корпусе. На передней панели прибора располагаются кнопки  $\boxed{B}$ ,  $\boxed{>}$ , на боковой поверхности располагаются разъёмы для подключения прибора к компьютеру и сетевого адаптера. На верхней панели расположен разъем для подключения первичного преобразователя. Внешний вид прибора приведен на рисунке 1.

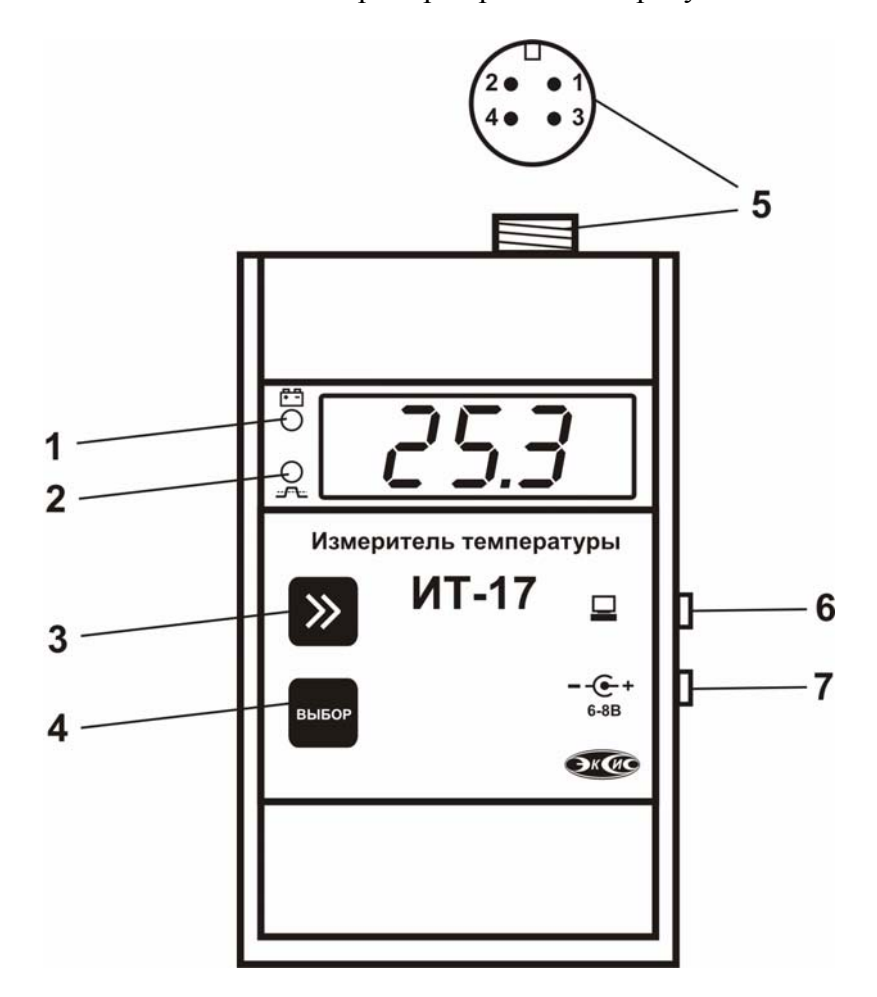

Рисунок 1 Внешний вид прибора

- 1 Индикация режимов работы аккумулятора
- 2 Индикация нарушения порогов
- $3 -$  Кнопка  $\geq$
- 4 Кнопка
- 5 Разъем для подключения первичного преобразователя
- 6 Разъем для подключения к компьютеру
- 7 Разъем для подключения сетевого адаптера

2.4.1.2 Принцип действия прибора основан на измерении активного сопротивления первичного преобразователя (ТС) и измерении напряжения термоэлектрического преобразователя (ТЭ). Прибор

может быть использован для работы с различными типами преобразователями ТС и ТЭ, перечень которых приведен в таблице 2.

2.4.1.3 Выходные параметры ТС и ТЭ определяются их номинальными статическими характеристиками (НСХ), стандартизованными в ГОСТ Р 50353 92 и ГОСТ Р 50431 92. Во избежание влияния сопротивлений соединительных проводов на результаты измерения температуры, подключение датчика ТС к прибору следует производить по четырех- или трехпроводной схеме, как указано на рисунках 2 и 3. Допускается подключение по двухпроводной схеме как на рисунке 4.

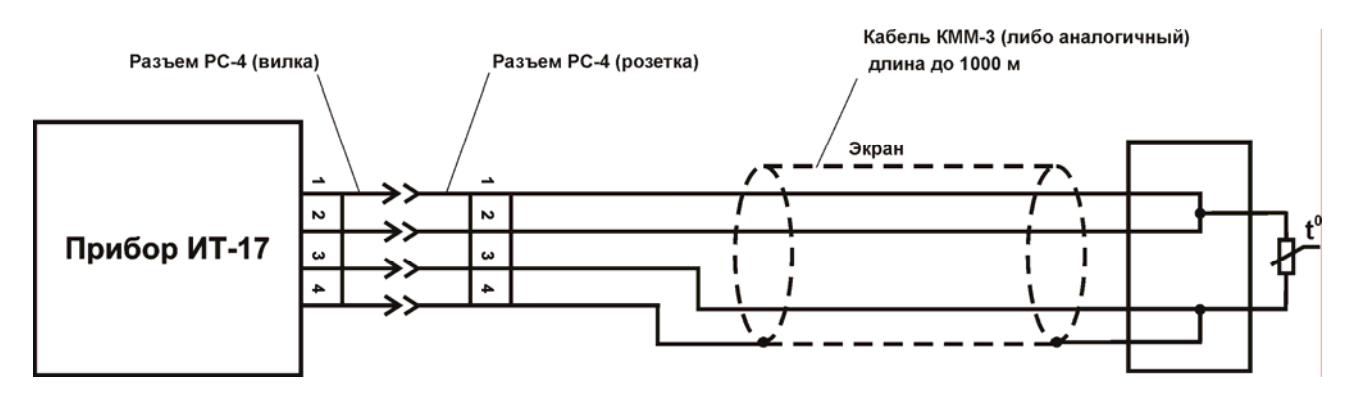

Рисунок 2 Четырехпроводная схема подключения

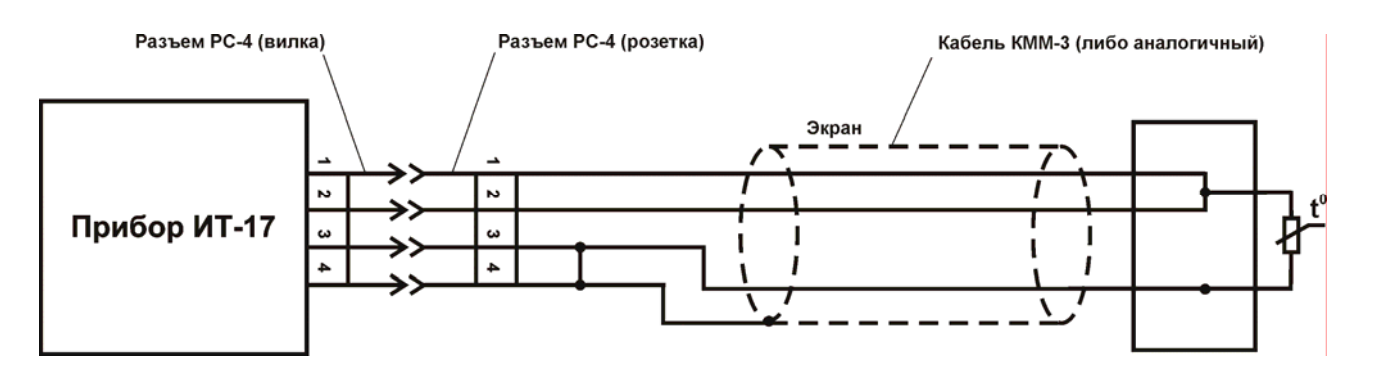

Рисунок 3 Трехпроводная схема подключения

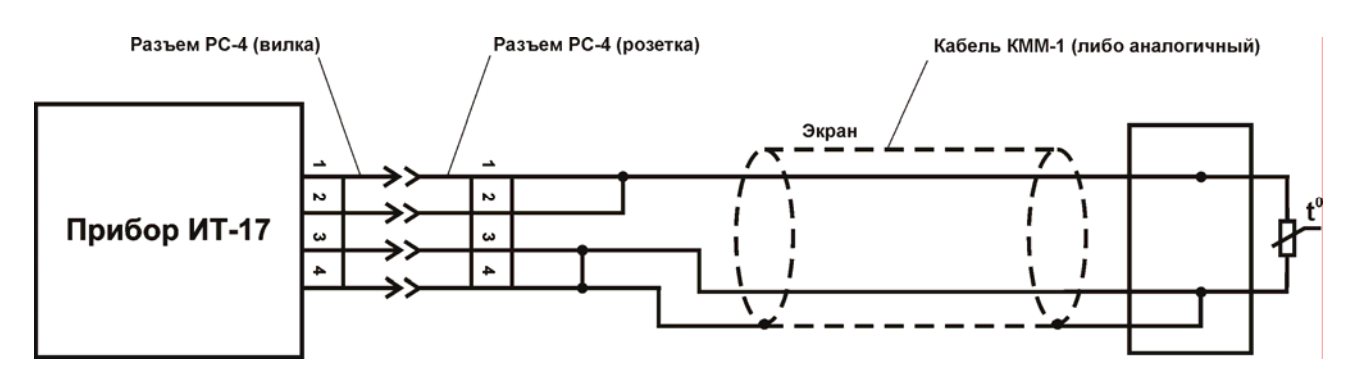

Рисунок 4 Двухпроводная схема подключения

2.4.1.4 Схема подключения датчиков ТЭ к прибору приведена на рисунке 5. Рабочий спай термопары располагается в месте, выбранном для контроля температуры. Свободные концы удлиняются медными проводами до прибора. В месте соединения медных проводов с холодным спаем устанавливается измеритель температуры холодного спая (рисунок 5) , если медные

удлинительные провода не используются и термопара монтируется прямо на разъем, или используются удлинительные термоэлектродные провода, измеритель температуры холодного спая монтируется на разъёме (рисунок 6). В качестве измерителя холодного спая может быть использован любой преобразователь ТС из перечня в таблице 2.

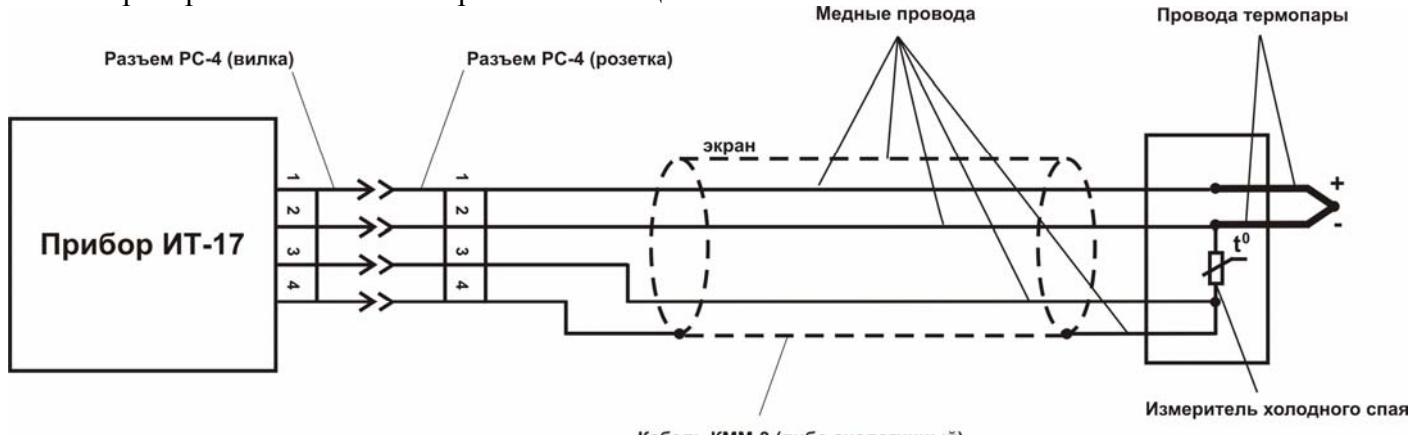

Кабель КММ-3 (либо аналогичный)

Рисунок 5 Схема подключения ТЭ преобразователей удлиненными медными проводами

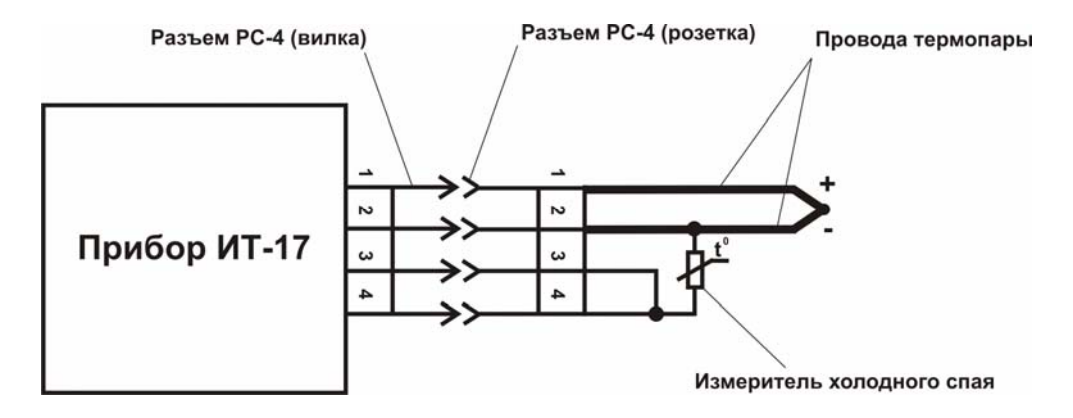

Рисунок 6 Схема подключения ТЭ преобразователей напрямую (без медных проводов) или удлиненным термоэлектродным кабелем

## **2.4.2 Режимы работы прибора**

При эксплуатации прибора его функционирование осуществляется в одном из режимов: **РАБОТА** и **НАСТРОЙКА**.

2.4.2.1 Режим **РАБОТА** является основным эксплуатационным режимом. В данном режиме производится циклическое измерение температуры. На индикаторе отображаются значения температуры в градусах по Цельсию. Кратковременным нажатием кнопки [22] осуществляется переход в режим индикации заряда аккумуляторов, индикация в процентах 0%…100%**.** Нажатием копки в течение двух секунд осуществляется переход прибора в режим «SLEEP», в этом режиме прибор гасит светодиодную индикацию, но продолжает измерения температуры и запись статистики. Выход из режима «SLEEP» производится нажатием любой кнопки. Нажатием копки В в течение двух секунд осуществляется переход прибора в режим **НАСТРОЙКА**. Кратковременное нажатие кнопки **В** выключает/включает прибор. В выключенном состоянии прибор прекращает измерения и запись автоматической статистики, при этом все настройки работы прибора и часов реального времени сохраняются. В режиме **РАБОТА** прибор может производить периодическую

автоматическую запись измеренных значений в энергонезависимую память с привязкой ко времени. Включение/выключение записи статистики, настройка параметров записи, считывание накопленных данных осуществляется с помощью программного обеспечения, поставляемого с прибором по заказу. 2.4.2.2 Схема режима **РАБОТА** приведена на рисунке 7.

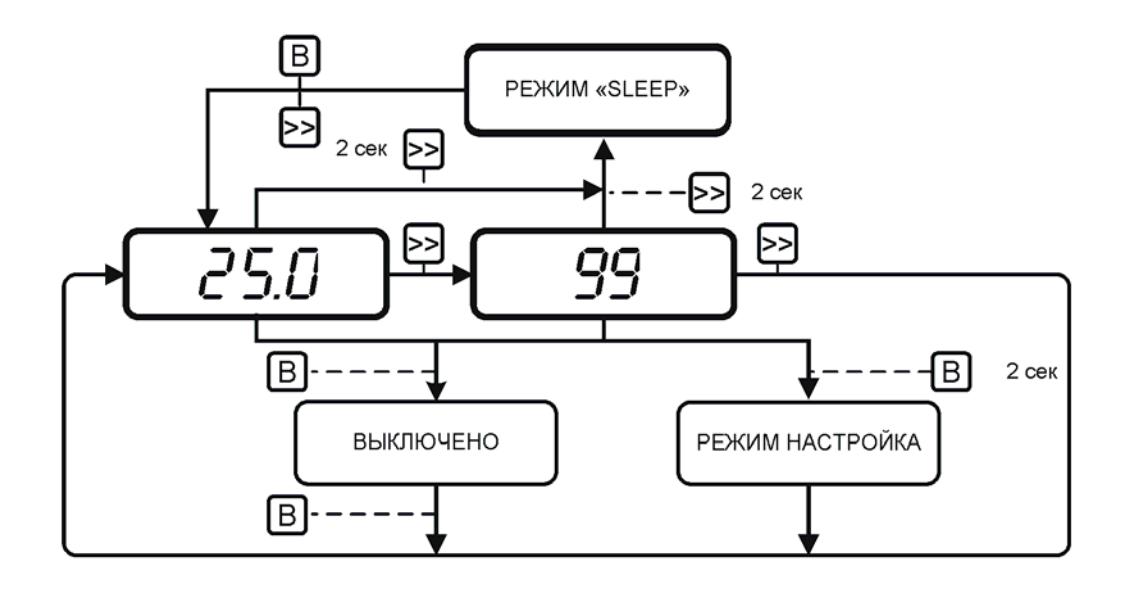

Рисунок 7 Схема режима **РАБОТА**

2.4.2.3 **Светодиодная индикация в режиме РАБОТА**. Светодиод позиции 1 (рисунок 1) индицирует состояние аккумуляторной батареи. В режиме заряда при подключенном сетевом адаптере светодиод горит постоянно до состояния 100% зарядки, затем гаснет. В режиме работы с отключенным сетевым адаптером светодиод погашен, если батарея заряжена более чем на 10% и мигает в противном случае. Светодиод позиции 2 (рисунок 1) миганием индицирует нарушение порогов. В режиме «SLEEP» мигает точка в четвертом разряде семисегментного индикатора.

2.4.2.4 Режим **НАСТРОЙКА** предназначен для задания и записи в энергонезависимую память

прибора требуемых при эксплуатации рабочих параметров измерения. Заданные значения параметров сохраняются в памяти прибора при пропадании питания (исключение составляют дата/время). Общая схема режима **НАСТРОЙКА** приведена на рисунке 8.

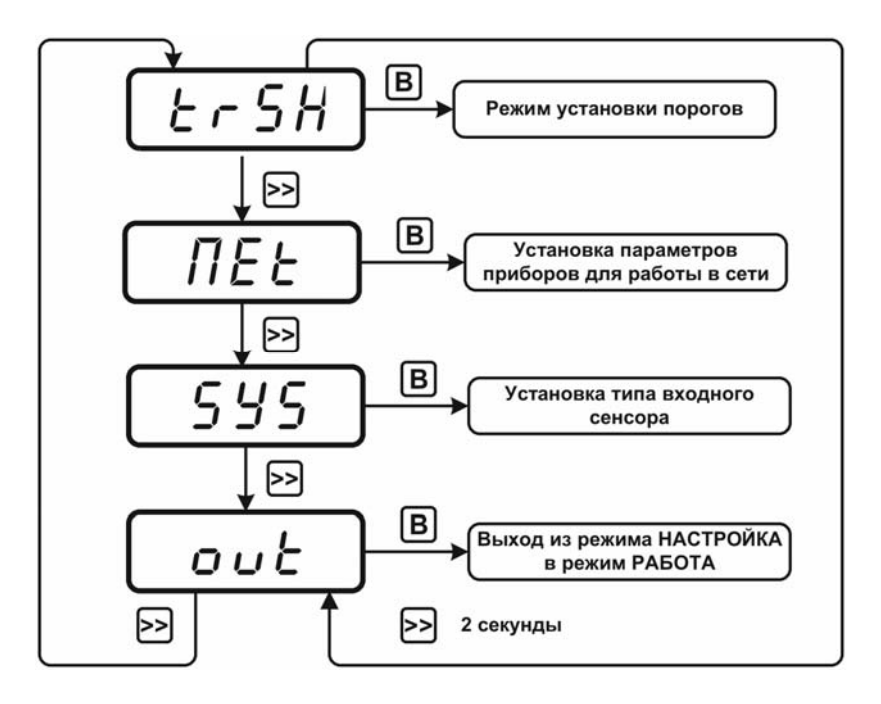

Рисунок 8 Схема режима **НАСТРОЙКА**

## **2.4.3 Установка порогов прибора по температуре**

- 2.4.3.1 Данный режим позволяет настроить два порога, имеющиеся в приборе. Пороги это верхняя или нижняя границы допустимого изменения соответствующей величины. При превышении измеряемой температуры верхнего порогового значения или снижении ниже нижнего порогового значения прибор обнаруживает это событие и на индикаторе загорается светодиод позиции 2 (рисунок 1). При соответствующей настройке прибора нарушение порогов сопровождается звуковым сигналом.
- 2.4.3.2 Под настройкой порога подразумевается выбор вида порога: нижний или верхний, уровня сигнализации: предупреждение или тревога и собственно значение порога (параметр предупреждение/тревога выражается только в разной звуковой сигнализации нарушения порога). Меню **"SET0"** и **"SET1"** служат для настройки первого и второго порога соответственно. Оба порога являются независимыми и могут быть настроены в произвольной комбинации. Например, оба порога могут быть настроены абсолютно одинаково. Схема настройки приведена на рисунке 9.

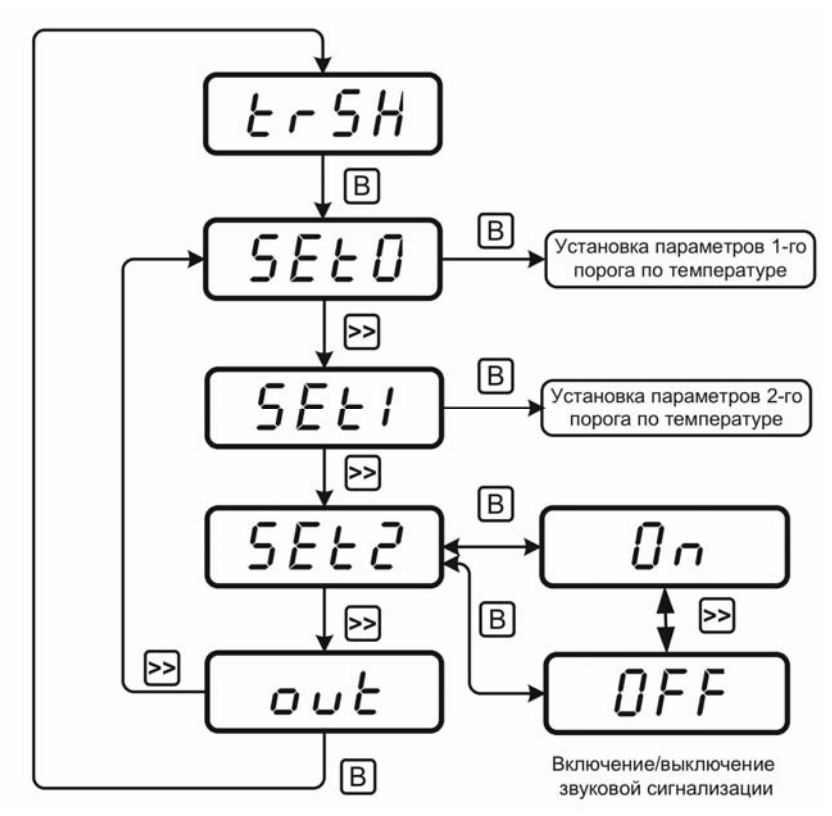

Рисунок 9 Схема меню установки параметров порогов по температуре

2.4.3.1 В меню **"SET2"** включается/выключается звуковая сигнализация нарушения порогов (рисунок 10).

2.4.3.2 Установка значений порогов выполняется следующим образом. Для увеличения значения кратковременно нажмите кнопку  $\mathbf{B}$ , для уменьшения значения нажмите и удерживайте кнопку  $\mathbf{B}$ нажатой в течение 2 секунд, пока значение не декрементируется, затем снова кратковременно нажмите кнопку  $\sum$  - значение будет уменьшаться.

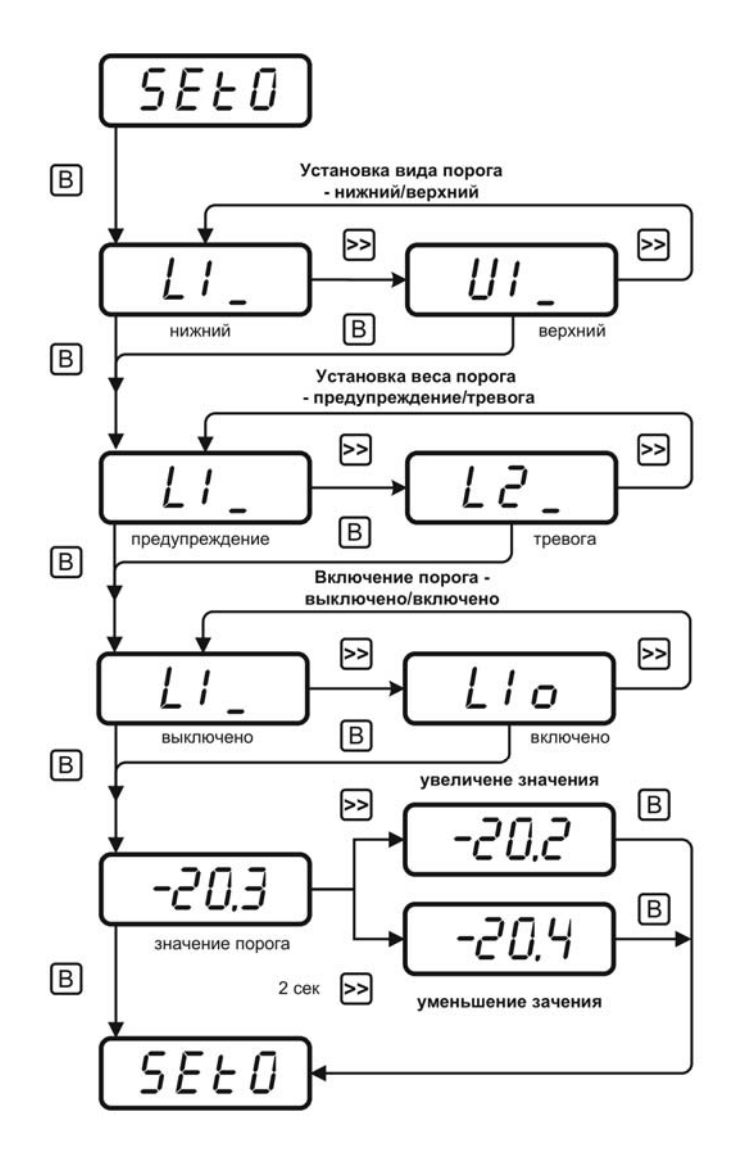

Рисунок 10 Схема настройки порогов

#### **2.4.4 Установка параметров прибора для работы в сети**

2.4.4.1 Сетевой номер прибора необходим для организации работы прибора с компьютером. Сетевой номер является уникальным адресом, по которому программа может обращаться к конкретному прибору, позволяющий объединять несколько приборов в сеть. Значение сетевого номера изменяется с помощью кнопки  $\geq \}$ как описано в п.2.4.3.4. Допускаются значения сетевого номера от **1** до **255**.

2.4.4.2 Скорость обмена с компьютером может быть выбрана из следующих значений: 1200, 2400, 4800, 9600 в зависимости от удаления прибора от компьютера и качества линии связи. Схема меню установки параметров прибора для работы в сети приведена на рисунке 11.

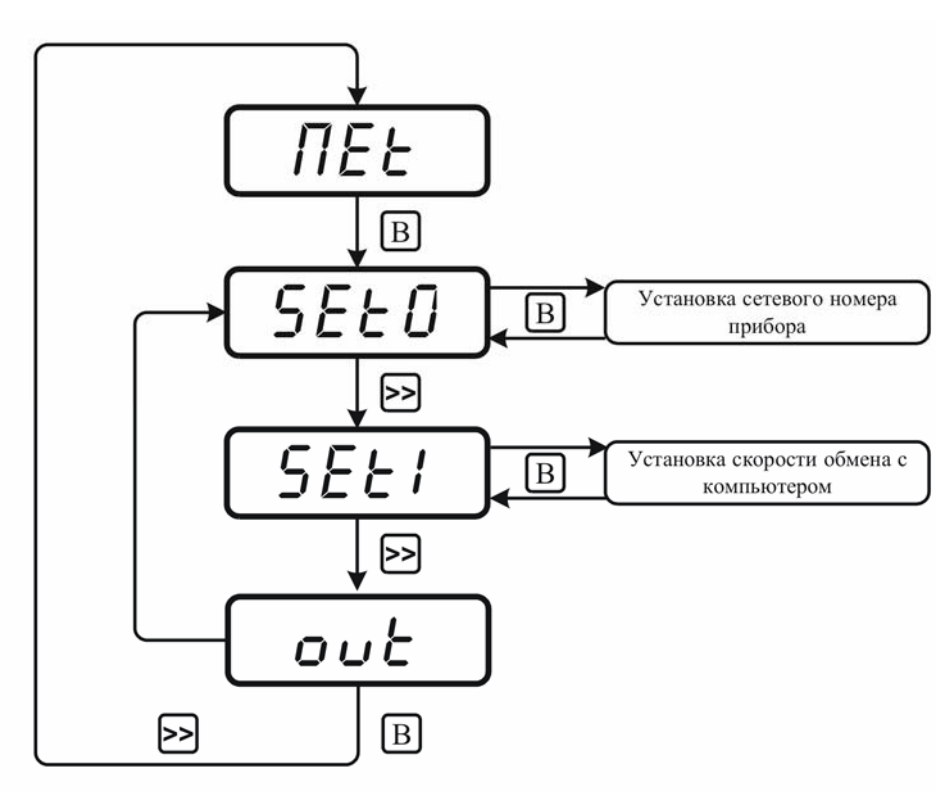

Рисунок 11 Схема настройки параметров прибора для работы в сети

#### 2.4.5 Установка типа входного первичного преобразователя

2.4.5.1 К прибору могут подключаться стандартизованных по ГОСТ Термопреобразователи сопротивления и эде (см. таблицу 2), характеристики которых встроены в прибор. Меню позволяет установить тип входного датчика, схему подключения (трех или четырех проводную), ввести корректирующие коэффициенты линейного преобразования, тип датчика холодного спая и вводить температуру холодного спая вручную.

Коэффициенты с FA и с FB вносят линейную коррекцию показаний прибора, которая выражается как:

$$
Tc = cFA + cFB*T \tag{1},
$$

где Тс - индицируемое значение температуры; сFA, сFB - коэффициенты линейного преобразования; Т - вычисленная по НСХ температура.

2.4.5.2 Использовать двухпроводную схему (рисунок 4) не рекомендуется в силу значительного снижения точности измерений, вносимое сопротивлением проводов и температурной зависимостью этого сопротивления. Если же избежать двухпроводного соединения невозможно, следует ввести коэффициент сFA, который можно либо рассчитать, измерив сопротивление соединительных проводов, а затем по HCX соответствующего ТС (сложить измеренное значение сопротивления с сопротивлением ТС при 0 гр. Цельсия) найти смещение, либо измерить смещение прибором.

Для этого вместо ТС следует к удлинительным проводам подключить резистор с сопротивлением соответствующего ТС в 0 гр. Цельсия, точность резистора должна быть не хуже 0.1%, прибор покажет смещение температуры, вносимое удлинительными проводами, которое следует ввести в прибор с обратным знаком.

2.4.5.3 При использовании трех проводной схемы (рисунок 3) следует избегать промежуточных разъёмов в удлинительных проводах, которые, из-за разности сопротивлений в контактах разъёмов, будут вносить дополнительную погрешность. При этом необходимо использовать провода только равного сечения и тщательно пропаивать места соединений проводов в разъёмах.

Для максимальной точности измерений температуры рекомендуется применять четырех проводную схему подключения (рисунок 2).

2.4.5.4 При использовании термоэлектрических преобразователей (ТЭ) температуру холодного спая можно измерять термопреобразователем сопротивления (ТС). Так же есть возможность устанавливать фиксированное значение температуры холодного спая.

2.4.5.5 Схема выбора входного первичного преобразователя показана на рисунке 12.

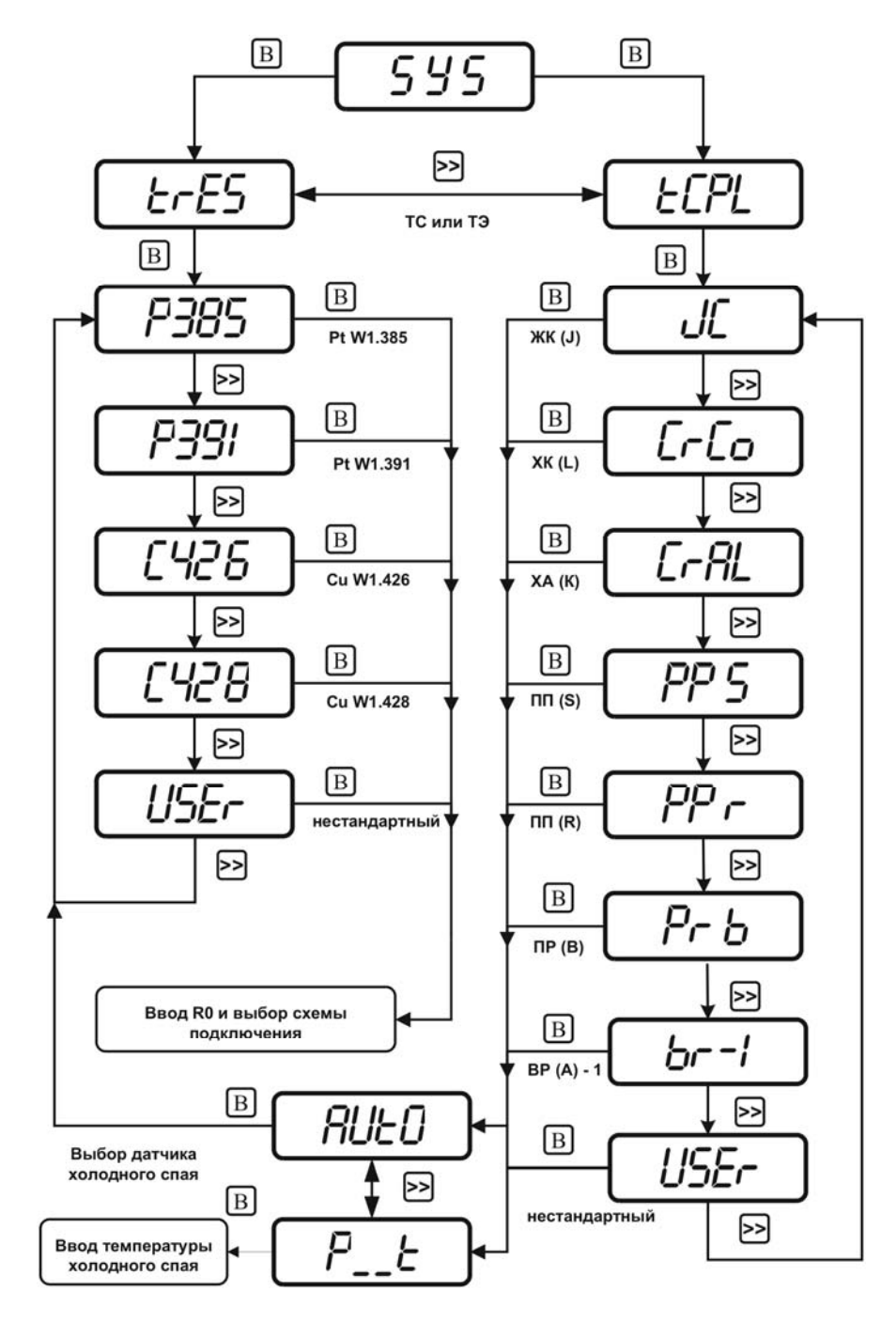

Рисунок 12 Схема выбора типа первичного преобразователя

2.4.5.6 Схема выбора линейных коэффициентов формулы (1) и значения R0, а также настройка типа подключения первичных преобразователей, приведены на рисунке 13 .

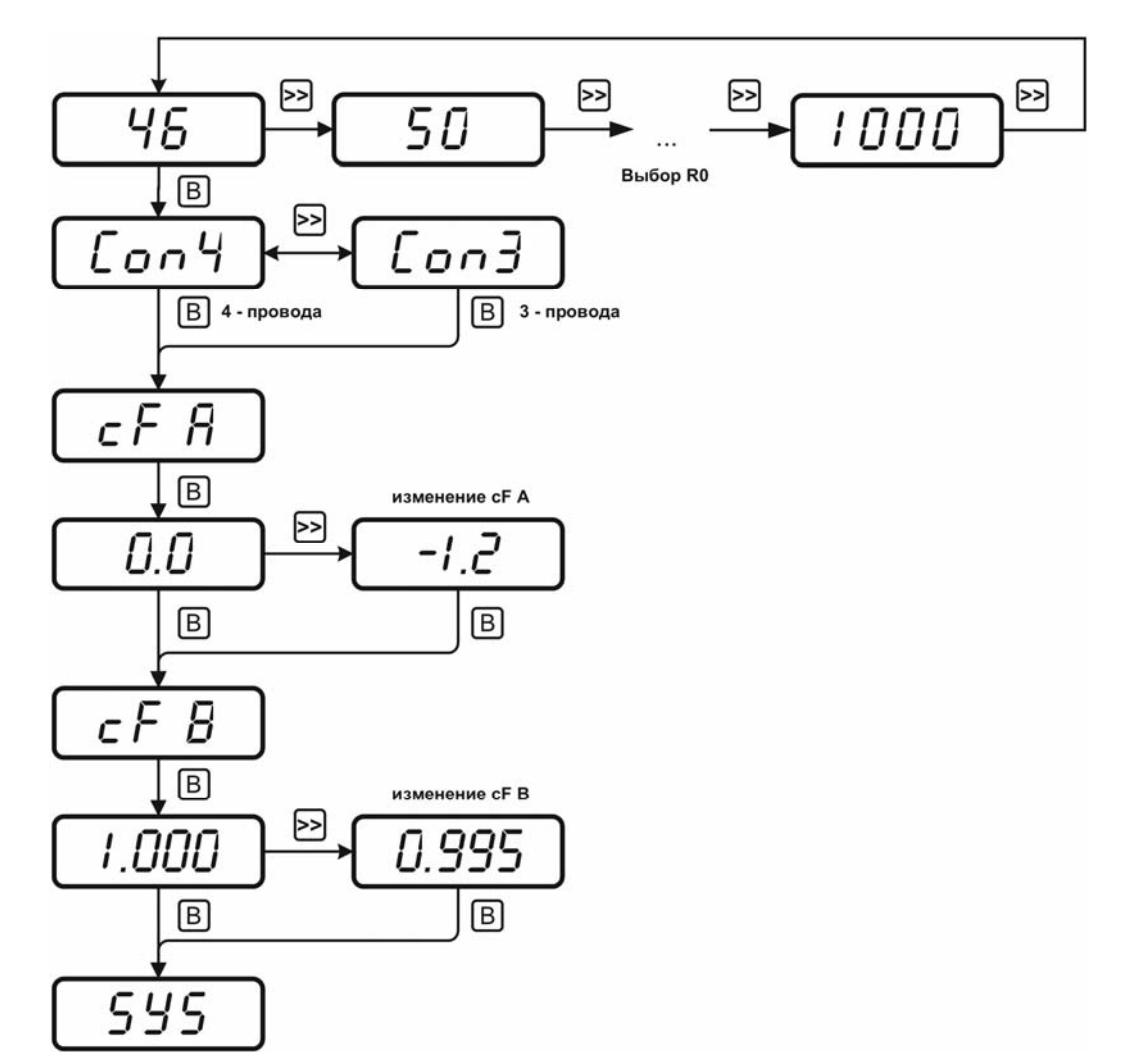

Рисунок 13 Схема выбора R0, типа подключения и ввод коэффициентов сFA, сFB

## **2.4.6 Порядок настройки преобразователя ТС**

- 2.4.6.1 Настройку преобразователя ТС выполнять следующим образом:
	- 1) Выбрать тип НСХ ТС;
	- 2) Ввести сопротивление ТС при  ${}^{0}C$ ;
	- 3) Выбрать схему подключения ТС;
	- 4) Ввести по необходимости поправочные коэффициенты.

## **2.4.7 Порядок настройки преобразователя ТЭ**

- 2.4.7.1 Настройку преобразователя ТЭ выполнять следующим образом:
	- 1) Выбрать тип НСХ ТЭ;
	- 2) Выбрать тип НСХ ТС холодного спая или ввести температуру вручную;
	- 3) Ввести сопротивление ТС холодного спая при  ${}^{0}C$ ;
	- 4) Ввести по необходимости поправочные коэффициенты сFA, сFB.

## **2.5 Маркирование и пломбирование**

- 2.5.1 На корпусе прибора имеется маркировка и клейма ОТК.
- 2.5.2 Маркировка наносится одним из способов гравирование или фотохимическим.
- 2.5.3 На передней панели прибора нанесена следующая информация:
- 1) наименование прибора
- 2) товарный знак предприятия-изготовителя
- 2.5.4 На задней панели прибора указывается:
- 1) заводской номер и дата выпуска
- 2) модификация прибора

2.5.5 Пломбирование прибора выполняется с задней стороны корпуса в одном, либо в двух крепежных саморезах предприятием-изготовителем.

## **2.6 Упаковка**

2.6.1 Прибор и его составные части упаковываются в упаковочную тару (ящик) – картонную коробку, чехол или полиэтиленовый пакет.

## **3 ИСПОЛЬЗОВАНИЕ ПО НАЗНАЧЕНИЮ**

## **3.1 Эксплуатационные ограничения**

3.1.1 К работе с прибором допускаются лица, ознакомившиеся с настоящим руководством по эксплуатации и паспортом.

3.1.2 При эксплуатации прибора должны быть приняты меры, исключающие попадания на них воды и снега.

3.1.3 В случае если в окружающем воздухе количество пыли, аэрозолей, паров масла и агрессивных сред превышает санитарные нормы, необходимо отключить прибор и принять меры для его защиты от загрязнения.

3.1.4 Вскрытие приборов, нарушение пломбировки предприятия-изготовителя категорически запрещается.

3.1.5 При длительном хранении (более двух лет) рекомендуется вынуть элементы питания из батарейного отсека прибора во избежание вытекания электролита.

3.1.6 При работе с прибором температура окружающей среды должна находится в пределах от минус 20 до плюс 45 °C.

3.1.7 При использовании прибором неизолированного зонда, следует иметь ввиду что при соединении с персональным компьютером земля прибора и компьютера объединяются. Это может привести к неправильным показаниям прибора (при наличии гальванической связи между измеряемым объектом и землей компьютера). Если все же использование компьютера необходимо, рекомендуется использовать оптронную развязку интерфейса RS-232.

3.1.8 Запрещается использовать для питания прибора сетевой адаптер с напряжением выше плюс 8 В.

## **3.2 Подготовка изделия к использованию**

3.2.1 Извлечь прибор из упаковочной тары. Если прибор внесен в теплое помещение из холодного дать прибору прогреться до комнатной температуры в течение 2-х часов.

3.2.2 Выполнить монтаж первичного преобразователя в том месте, где будут производиться измерения.

3.2.3 Подключить первичный преобразователь к прибору.

3.2.4 Если предполагается работа прибора в комплексе с персональным компьютером, необходимо с помощью соединительного кабеля ТФАП.685621.028 (см. таблицу 3) подключить прибор к свободному СОМ порту компьютера. Подключить к прибору сетевой адаптер и установить программное обеспечение в соответствии с описанием.

#### **3.3 Использование изделия**

- 3.3.1 Включить прибор коротким нажатием кнопки  $\boxed{\mathbf{B}}$
- 3.3.2 При необходимости настроить прибор в соответствие с пунктом 2.4.2.
- 3.3.3 При работе с персональным компьютером, настроить сетевой адрес и скорость обмена прибора в соответствии с пунктом 2.4.4.
- 3.3.4 Приступить к измерениям.

#### **3.4 Возможные неисправности и их устранение**

3.4.1 Возможные неисправности прибора приведены в таблице 4.

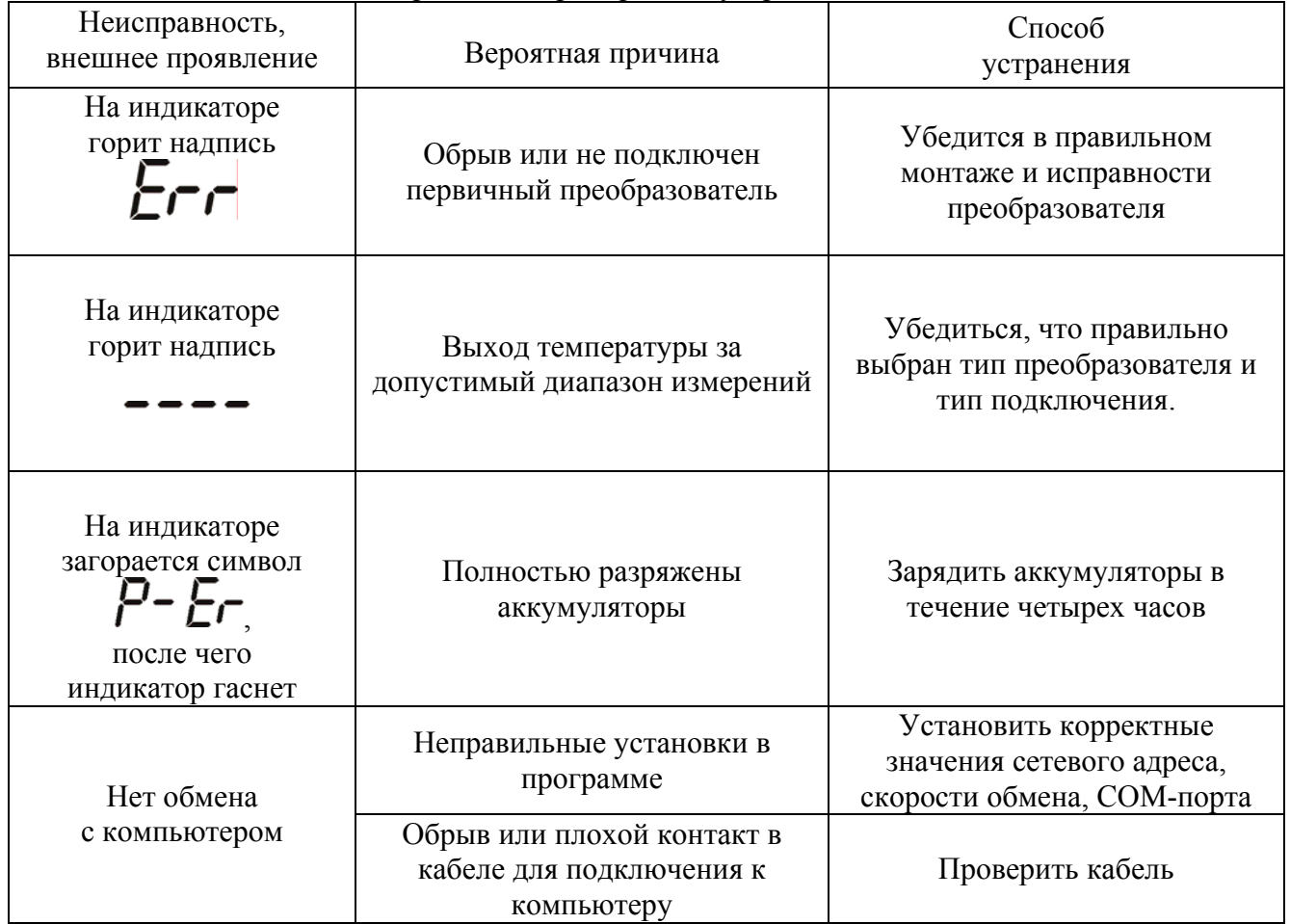

Таблица 4 – Возможные неисправности прибора и их устранение

#### **4 ТЕХНИЧЕСКОЕ ОБСЛУЖИВАНИЕ**

4.1 В целях увеличения ресурса аккумуляторной батареи рекомендуется раз в месяц проводить полную зарядку до автоматического выключения прибора с последующим зарядом.

4.2 Рекомендуемый интервал замены аккумуляторов - два года.

## **5 ТЕКУЩИЙ РЕМОНТ**

5.1 Все составные части прибора, и прибор подвергаются ремонту только на предприятииизготовителе.

## **6 ПРАВИЛА ХРАНЕНИЯ И ТРАНСПОРТИРОВАНИЯ**

6.1 Приборы хранят в картонной коробке, в специальном упаковочном чехле или в полиэтиленовом пакете в сухом проветриваемом помещении, при отсутствии паров кислот и других едких летучих веществ, вызывающих коррозию, при температуре от плюс 5 до плюс 40 °С и относительной влажности от 30 до 80 %.

6.2 Транспортирование допускается всеми видами транспорта в закрытых транспортных средствах, обеспечивающих сохранность упаковки, при температуре от минус 20 до плюс 45 °С и относительной влажности до 98 % при 25  $^{0}$ C.

#### 7 СВИДЕТЕЛЬСТВО О ПРИЕМКЕ

7.1 Измеритель температуры ИТ-17 зав. N соответствует ТУ 4211-001-70203816-2007, конструкторской документации ТФАП.411182.001 и признан годным для эксплуатации.

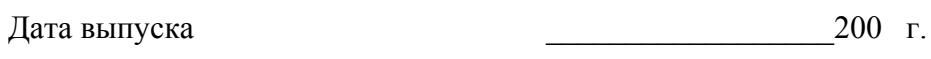

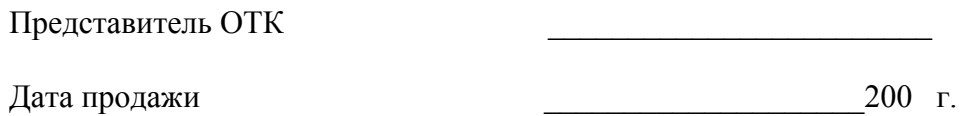

Представитель изготовителя

 $M\Pi$ .

ЗАО "ЭКСИС"  $\boxtimes$ 124460 Москва, Зеленоград, а/я 146 **T**en/ $\Phi$ akc (499) 731-10-00 731-77-00, 731-76-76, 731-38-42 E-mail:eksis@eksis.ru Web:www.eksis.ru

## **8 ДАННЫЕ О ПОВЕРКЕ ПРИБОРА**

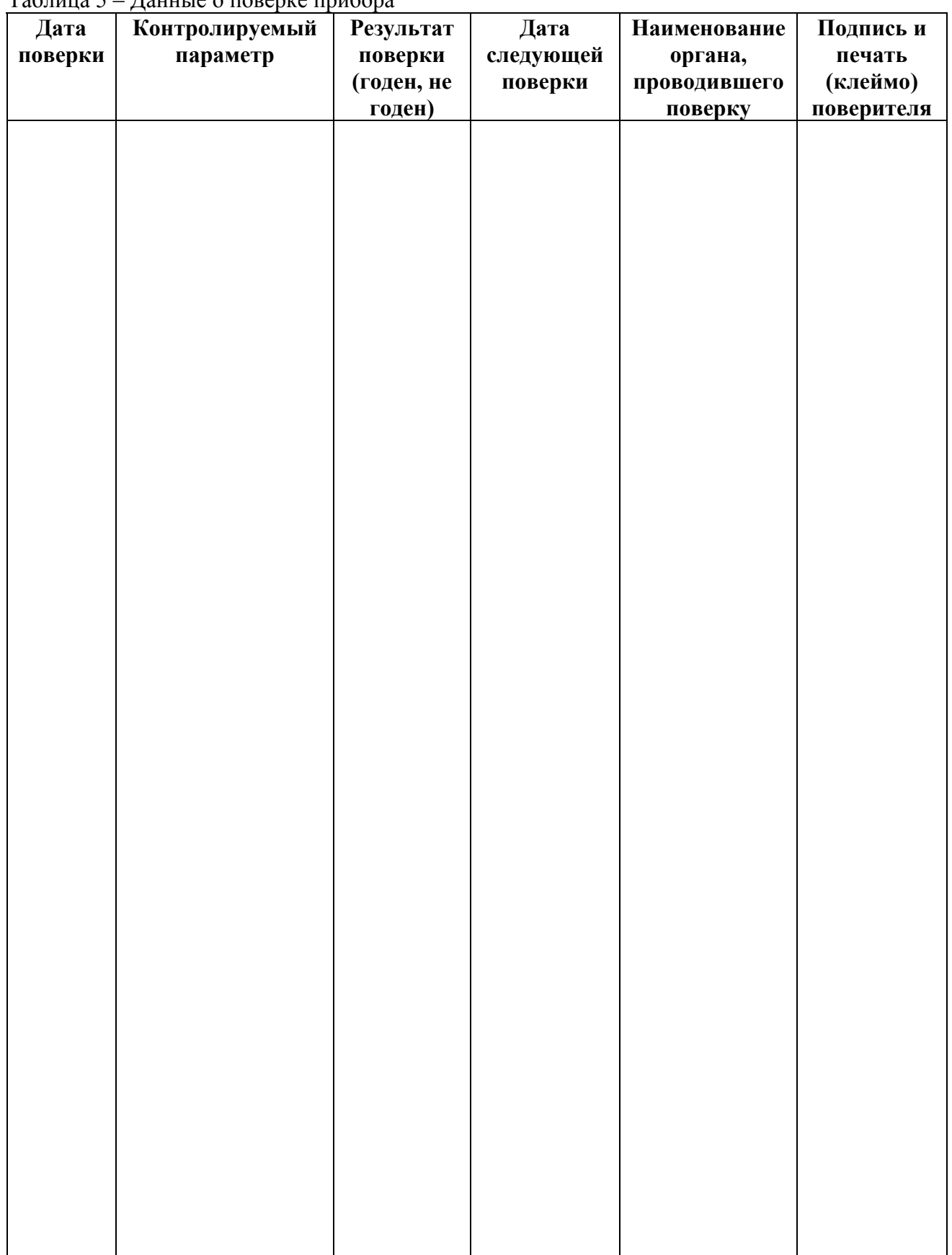

Таблица 5 – Данные о поверке прибора

#### **9 ГАРАНТИИ ИЗГОТОВИТЕЛЯ**

- **9.1** Прибор ИТ-17-С должен быть принят техническим контролем предприятияизготовителя.
- **9.2** Предприятие-изготовитель гарантирует работу прибора в течение 12 месяцев со дня продажи при соблюдении условий эксплуатации потребителем, а также условий хранения, транспортирования и монтажа.
- **9.3** Предприятие-изготовитель обязуется в течение гарантийного срока безвозмездно устранять выявленные дефекты, или заменять вышедшие из строя части, либо всю систему контроля, если она не может быть исправлена на предприятииизготовителе.
- **9.4** Претензии не принимаются при нарушении пломбирования, в случае механических повреждений приборов и при отсутствии паспортов.
- **9.5** Предприятие-изготовитель осуществляет платный послегарантийный ремонт и сервисное обслуживание.
- **9.6** Приборы с измененным текстом паспорта без печати и реквизитов предприятияизготовителя гарантийному обслуживанию не подлежат.
- **9.7 При несоблюдении условий транспортирования, хранения, эксплуатации прибора, нарушения опломбирования предприятие-изготовитель не несет ответственности за показания прибора и не производит гарантийный ремонт.**

 $\mathcal{L}_\mathcal{L}$  , and the contribution of the contribution of the contribution of the contribution of the contribution of the contribution of the contribution of the contribution of the contribution of the contribution of

## **ПРИЛОЖЕНИЕ А (обязательное) МЕТОДИКА ПОВЕРКИ**

Настоящая методика поверки устанавливает методы и средства поверки прибора ИТ-17 при выпуске из производства и при эксплуатации. Периодичность поверки – 1 раз в год.

#### 1 Операции поверки

1.1 При проведении поверки должны выполняться операции, указанные в таблице 1.

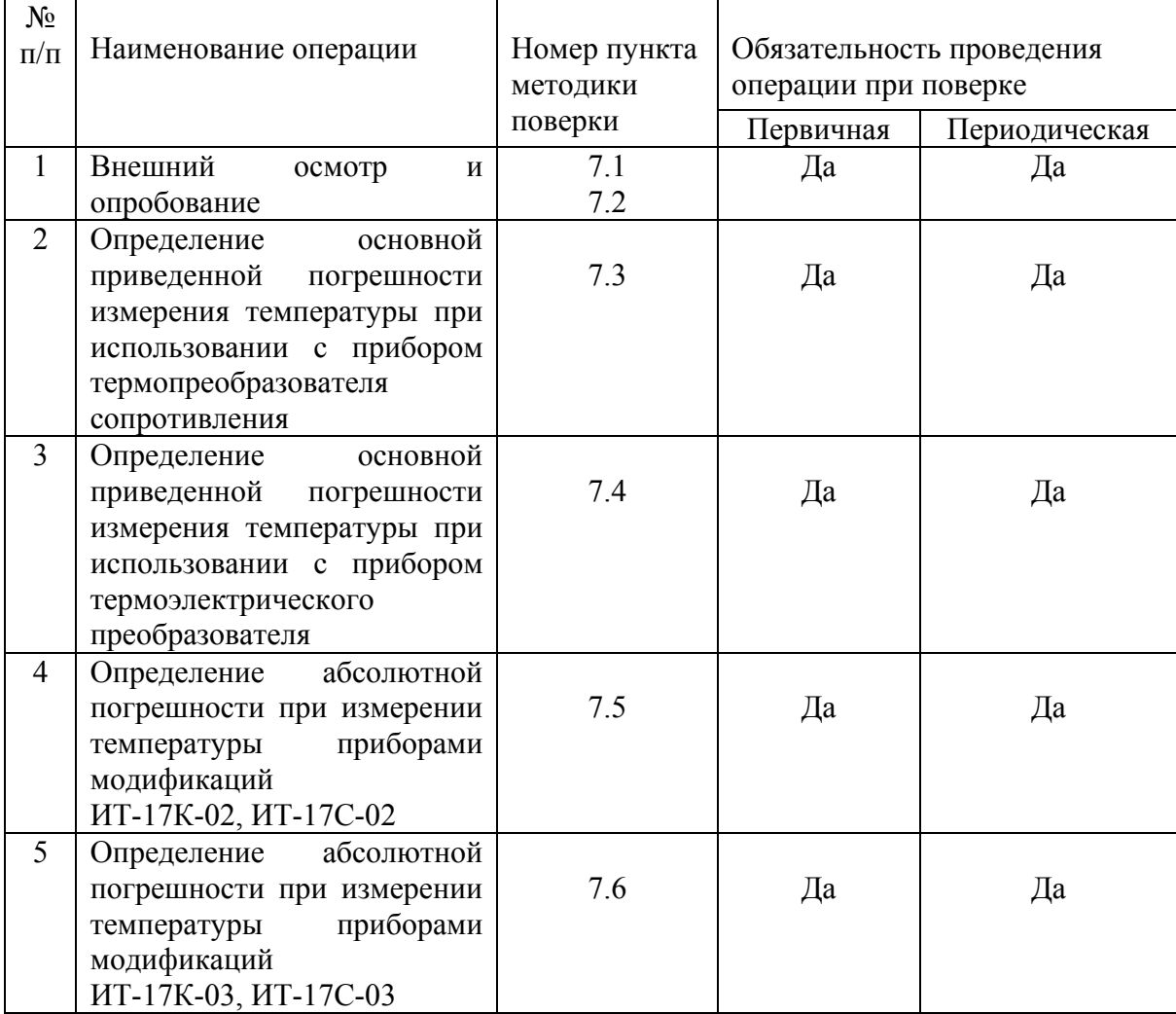

Таблица 1 - Операции поверки

#### 2. Средства поверки

2.1. При проведении поверки должны применяться средства измерений и вспомогательное оборудование, указанные в таблице 2. Таблица 2 - Средства поверки

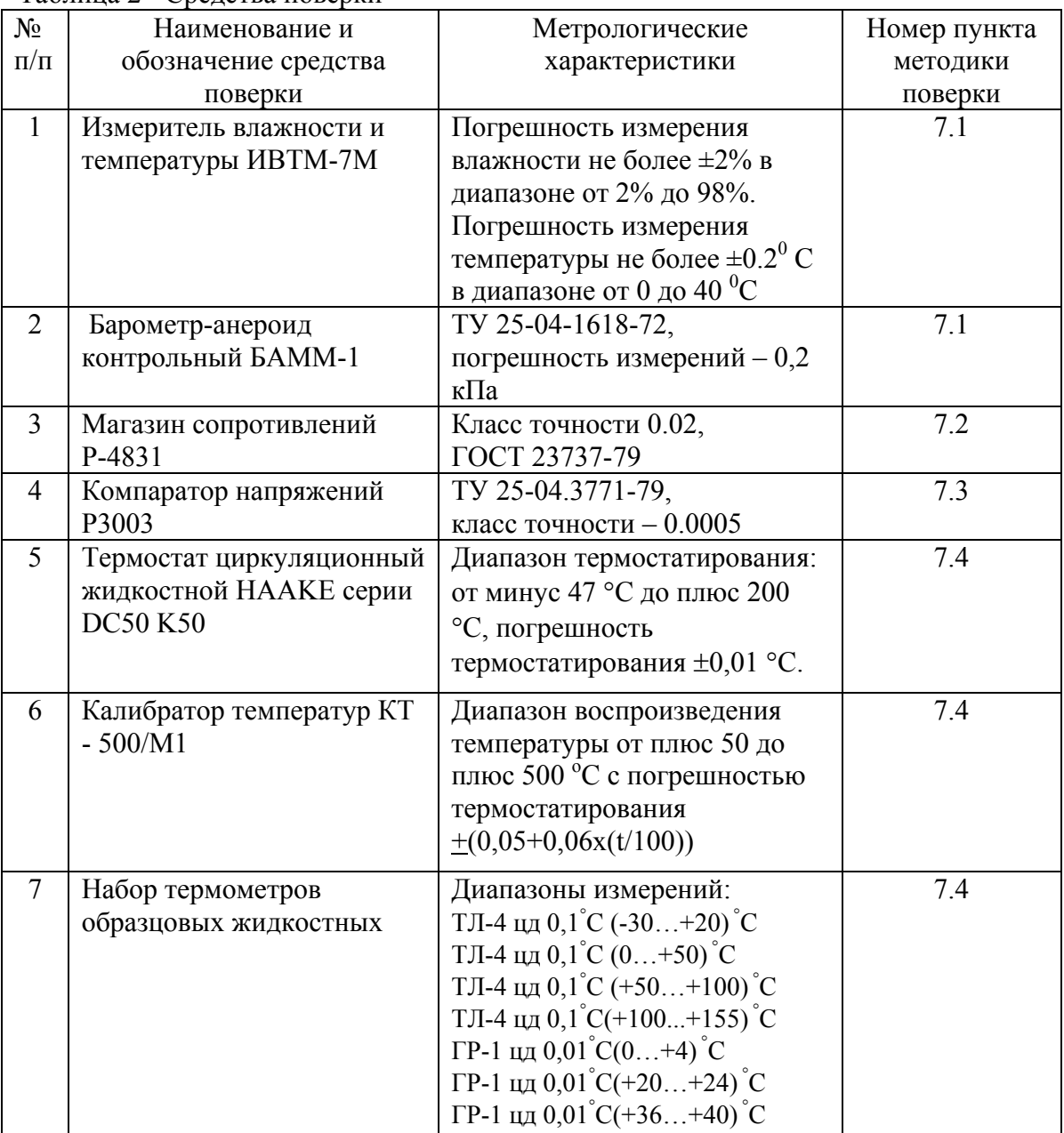

Примечание. Допускается оборудование и средства поверки заменять аналогичными, обеспечивающими требуемую точность измерений.

2.2 Средства измерений, применяемые при поверке, должны быть поверены в соответствии с ПР50.2.006-94 и иметь действующие свидетельства о поверке.

Испытательное оборудование, стенды и устройства, применяемые при поверке, должны иметь паспорта и быть аттестованы в соответствии с ГОСТ 8.568-97. Указанные в паспортах технические характеристики должны обеспечивать режимы, установленные в ТУ.

3 Требования к квалификации поверителей.

3.1 К проведению поверки допускаются лица, имеющие соответствующую квалификацию и право проведения поверки СИ.

4 Требования безопасности.

4.1 Во время подготовки и проведения поверки должны соблюдаться правила безопасной работы, установленные в технических описаниях на средства поверки (таблица 2).

5 Условия поверки.

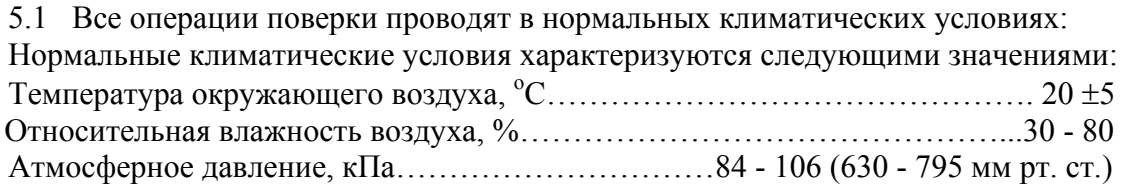

6 Подготовка к поверке.

6.1 Перед проведением поверки необходимо ознакомиться с принципом действия прибора по описанию, приведенному в руководстве по эксплуатации.

7 Проведение поверки.

7.1 Внешний осмотр.

7.1.1 При проведении внешнего осмотра прибора ИТ-17 должно быть установлено:

• Отсутствие механических повреждений на корпусе прибора ИТ-17, могущих повлиять на его работоспособность и метрологические характеристики;

• Наличие четких надписей и маркировки на корпусе прибора.

7.2 Опробование.

7.1.2 Опробование производят в соответствии с п.7 Руководства по эксплуатации ИТ-17.

 7.3 Определение основной приведенной погрешности измерения температуры при использовании c прибором термопреобразователя сопротивления.

 7.3.1 Основную приведенную погрешность измерения температуры определяют в точках, соответствующих 0, 25, 50, 75, 100% диапазона измерений.

7.3.2 К прибору ИТ-17 подключают магазин сопротивлений по схеме, приведенной ниже:

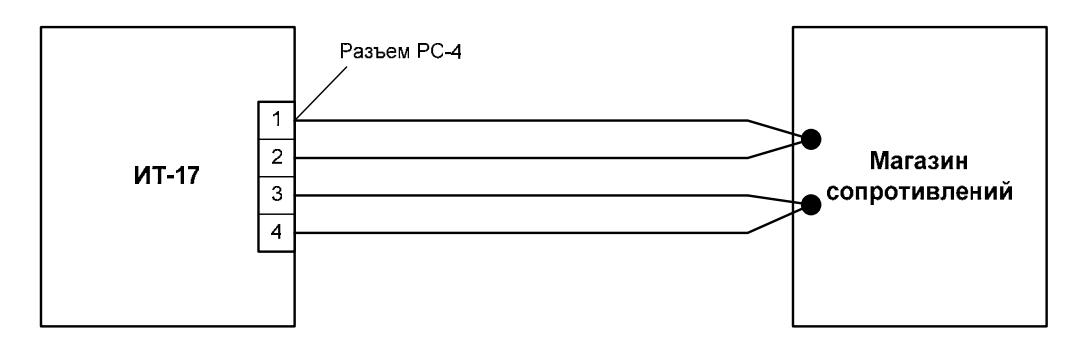

Подключение прибора к магазину сопротивлений

- 7.3.3 Прибор настраивают согласно руководству по эксплуатации и паспорту:
	- в соответствующем меню прибора выбирают тип используемого термопреобразователя сопротивления по таблице 3;
	- выбирают четырехпроводную схему подключения;
	- параметр "Acor" устанавливают в 0, параметр "Bcor" устанавливают в 1.

7.3.4 Последовательно устанавливая на магазине значения сопротивления, соответствующие температурам в контрольных точках по таблице 3, фиксируют показания на индикаторе прибора ИТ-17 для каждой контрольной точки.

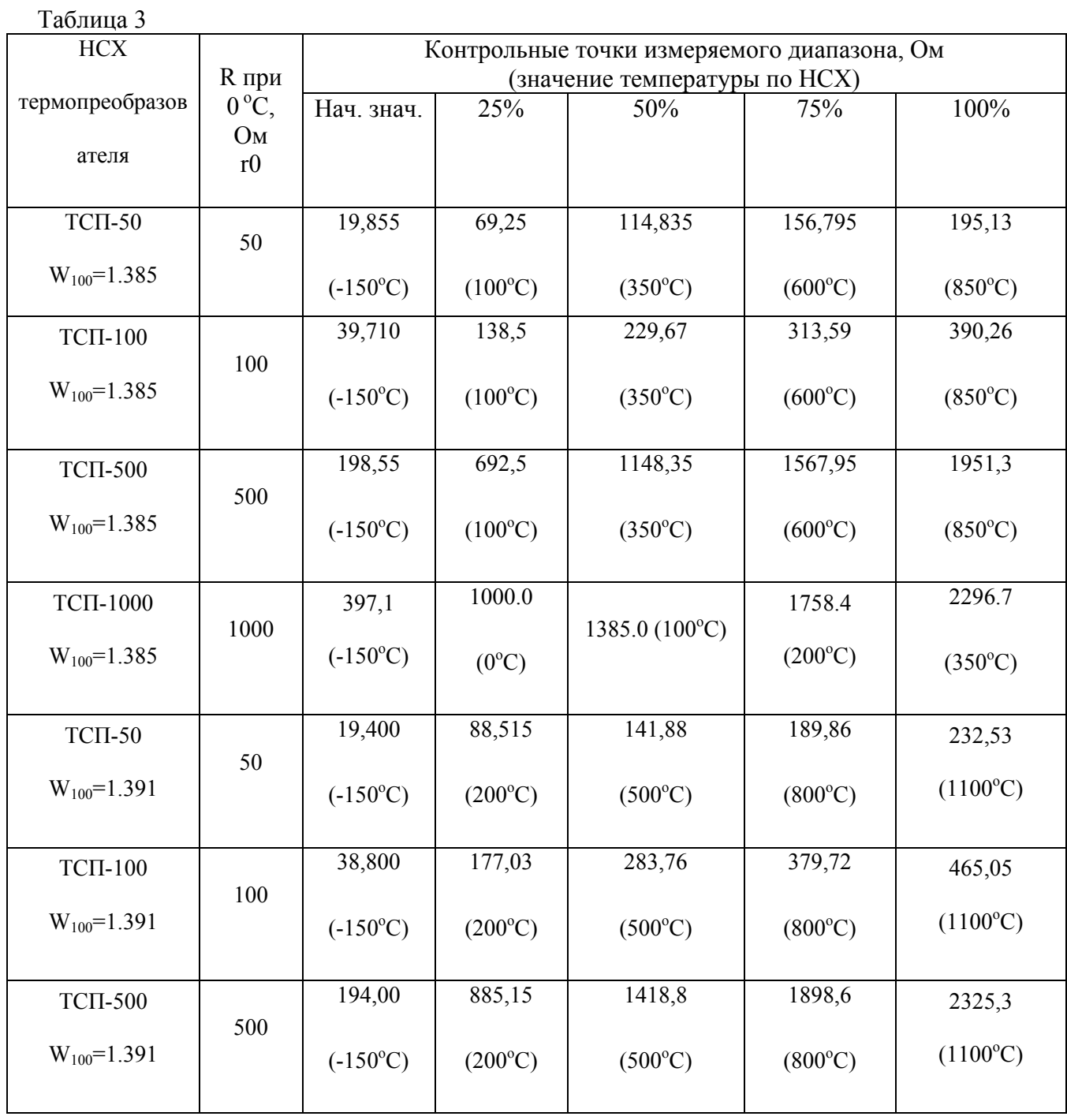

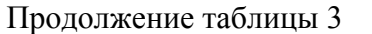

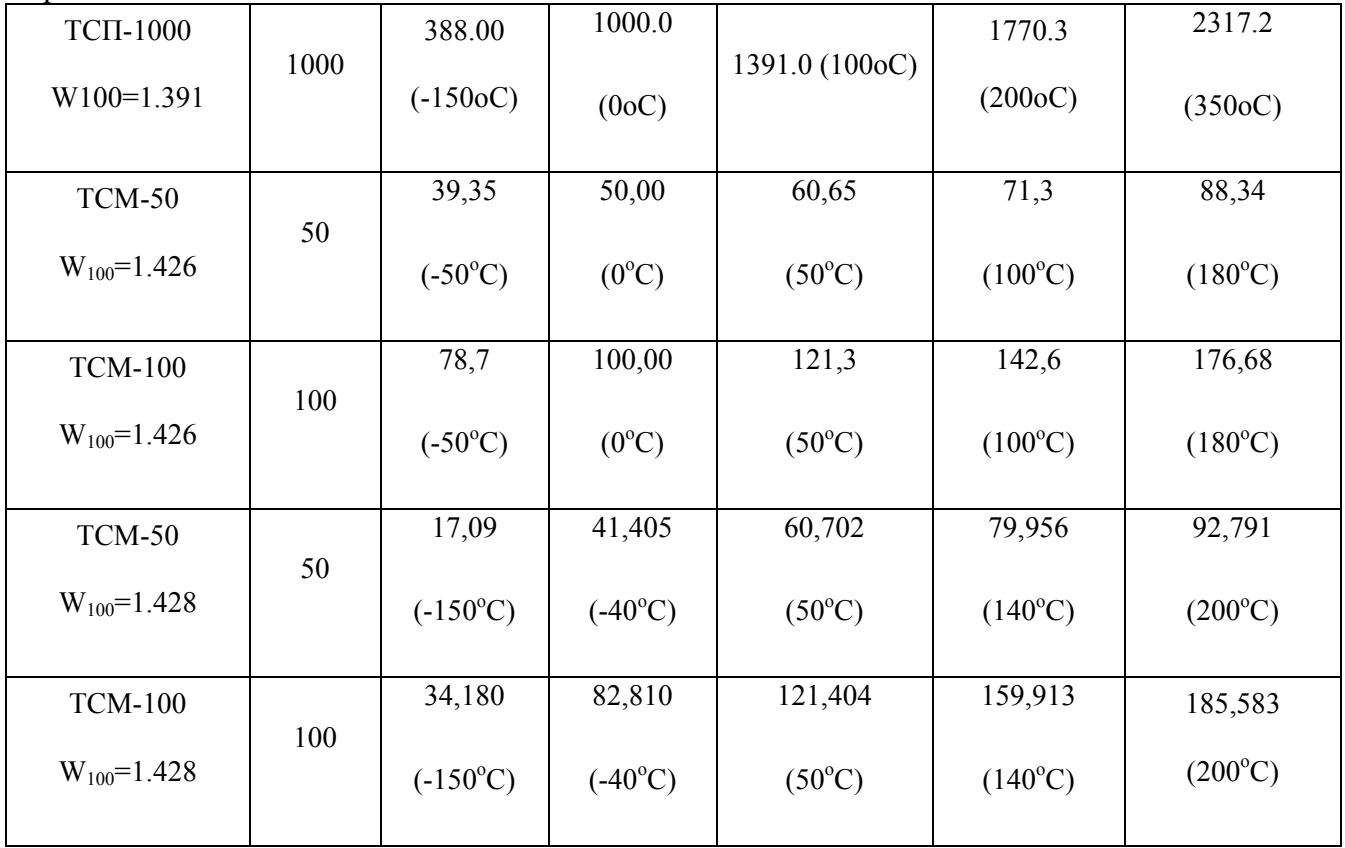

7.3.5 Рассчитывают для каждой контрольной точки основную приведенную погрешность измерения температуры по формуле:

$$
\gamma = \frac{|T_{u_{2M.}} - T_{y_{cmau.}}|}{T_u} \bullet 100\%,
$$

где *Tизм*.- измеренное проверяемым прибором значение температуры в заданной точке.

*Tустан*.- устанавливаемое значение температуры в заданной контрольной точке.

*Tн*. - нормирующее значение, равное разности между верхним и нижним пределами диапазона измерения.

7.3.6 Наибольшее рассчитанное значение основной приведенной погрешности не должно превышать  $0.1\%$ 

7.4 Определение основной приведенной погрешности измерения температуры при использовании прибором термоэлектрического преобразователя.

7.4.1 Определение основной приведенной погрешности измерения температуры определяют в точках, соответствующих 0, 25, 50, 75, 100% диапазона измерений.

7.4.2 Подключить к прибору компаратор P3003 по приведенной ниже схеме:

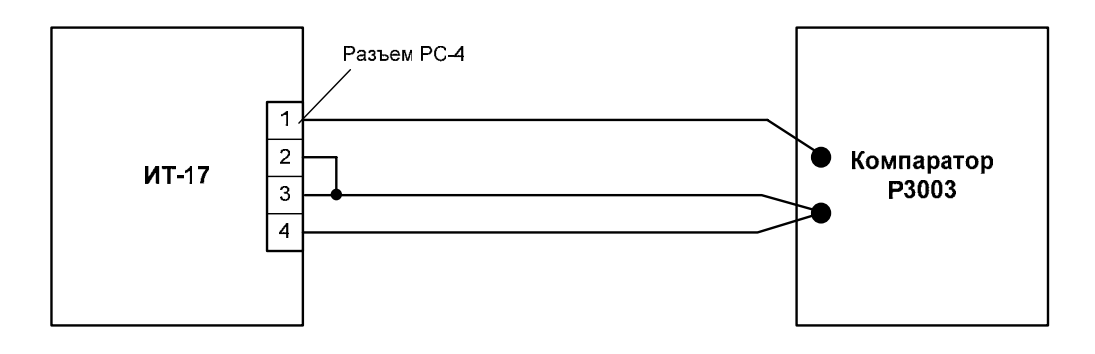

Подключение прибора к компаратору

- 7.4.3 Настраивают прибор согласно руководству по эксплуатации и паспорту:
	- в соответствующем меню прибора выбирают тип используемого термоэлектрического преобразователя по таблице 4;
	- устанавливают параметр "P\_ \_t" (температуру холодного спая) в 0.
- 7.4.4 Последовательно устанавливая на компараторе значения напряжения, соответствующие температурам в контрольных точках по таблице 4, фиксируют показания на индикаторе прибора ИТ-17 для каждой контрольной точки.

Таблица 4

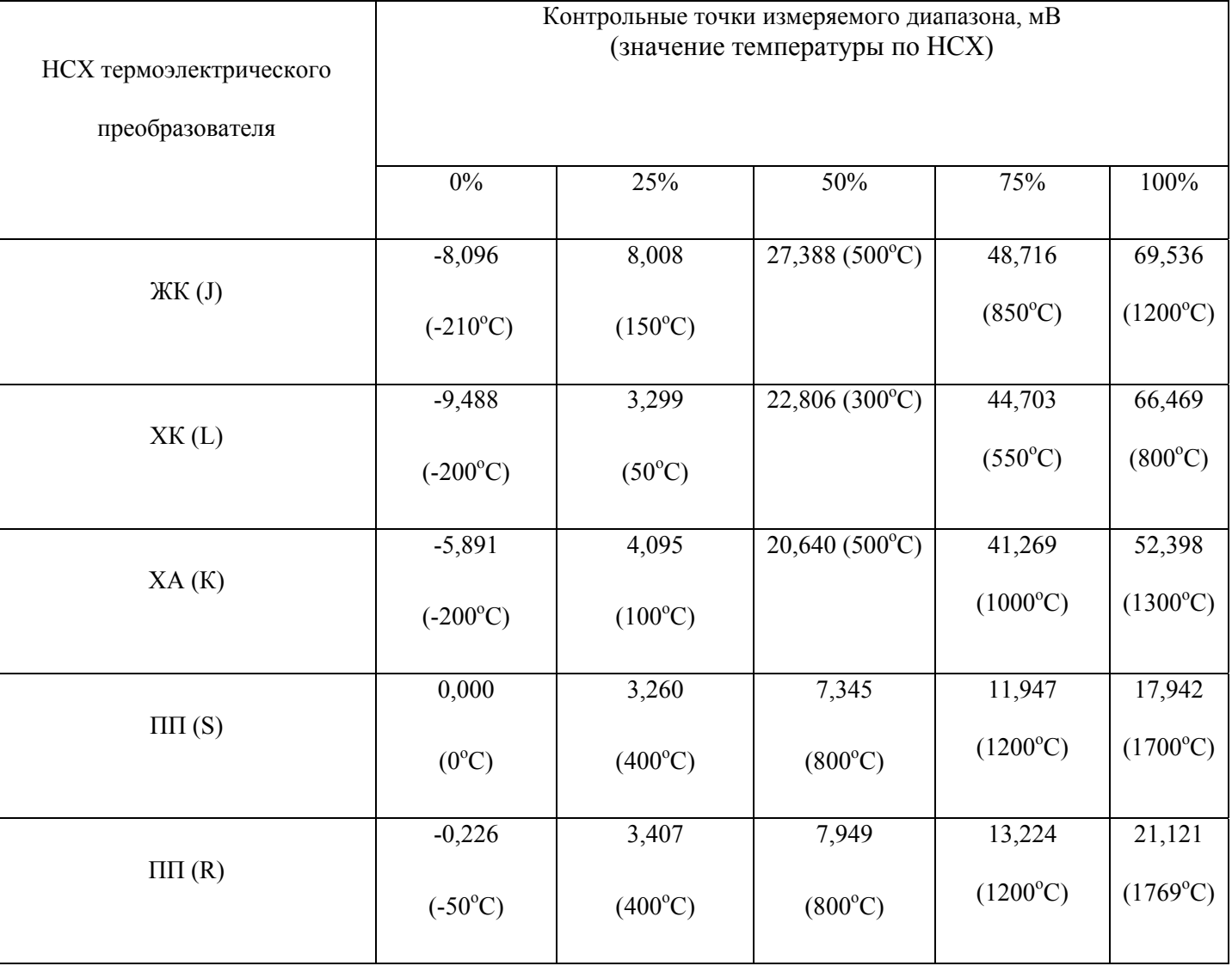

Продолжение таблицы 4

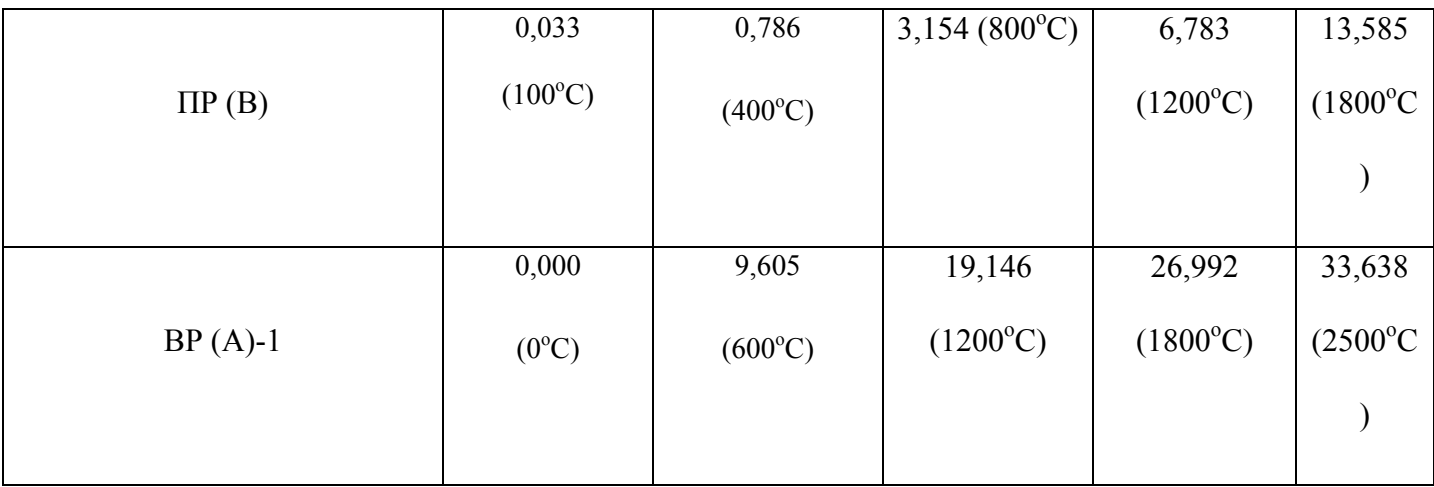

7.4.5 Рассчитывают для каждой контрольной точки основную приведенную погрешность измерения температуры по формуле:

$$
\gamma = \frac{|T_{usw.} - T_{ycman.}|}{T_{w}} \bullet 100\%;
$$

7.4.6 Наибольшее рассчитанное значение основной приведенной погрешности не должно превышать  $0.1\%$ .

7.5 Проверка основной абсолютной погрешности измерения температуры для модификаций прибора ИТ-17К-02, ИТ-17С-02.

7.5.1 Определение основной абсолютной погрешности измерения температуры использованием циркуляционного термостата проводят в следующей последовательности:

преобразователь 1) Устанавливают первичный прибора испытательную  $\mathbf{B}$ камеру циркуляционного термостата, в камеру помещают также термометр образцовый жидкостной соответствующего диапазона;

2) Устанавливают на задающем устройстве температуры циркуляционного термостата значение температуры, равное нижнему значению диапазона рабочих температур. Значение температуры считают установившимся, если показания прибора не изменяются в течение времени не менее 5 минут;

3) Снимают показания температуры с индикатора прибора (Ti) и значение температуры на термометре, помещенном в испытательную камеру термостата (То);

4) Далее повторяют подпункты 2 и 3 не менее, чем при четырех значениях температуры из диапазона измерения:

 $T_{21} = -(45 \pm 0.5)^{\circ}C$ ,  $T_{22} = (0 \pm 0.5) {}^{o}C$ ,  $T_{33} = (50 \pm 0.5)$  °C,  $T_{24} = (100 \pm 0.5)$  °C,  $T_{35} = (150 \pm 0.5)$  °C, 5) Абсолютную погрешность измерений температуры прибора ∆i определяют по формуле:

$$
\Delta i = Ti - To \tag{2}
$$

7.5.2 Результаты поверки ИТ-17 считают положительными, если его основная абсолютная погрешность при измерении температуры находится:

в диапазоне от минус 20 <sup>о</sup> С до плюс 60 <sup>о</sup> С ………………………...в пределах ±0,2 <sup>о</sup> С в диапазоне от минус 50 °С до минус 20 °С, от плюс 60 <sup>о</sup> С до плюс 150 <sup>о</sup> С ………………………………..………в пределах ±0,5 <sup>о</sup> С

7.6 Проверка основной абсолютной погрешности измерения температуры для модификаций

прибора ИТ-17К-03, ИТ-17С-03

7.6.1 Определение основной абсолютной погрешности измерения температуры с использованием циркуляционного термостата и калибратора температур проводят в следующей последовательности:

1) Устанавливают первичный преобразователь прибора в испытательную камеру циркуляционного термостата с образцовым жидкостным термометром для поверки температуры минус  $40\pm0.5$  °С, затем в испытательную камеру калибратора температур для поверки температур: 100±0,5 °С, 200±1,0 °С, 350±1,0 °С, 500±1,0 °С;

2) Последовательно устанавливают на задающем устройстве температуры циркуляционного термостата и калибратора температур соответствующие температуры. Выдерживают время до установления показаний температуры. Показания температуры считают установившимся, если показания прибора не изменяются в течение времени не менее 5 минут;

3) Снимают показания температуры с индикатора прибора (Тi) и значение температуры на термометре, помещенном в испытательную камеру термостата и индикатора калибратора температур (То);

4) Абсолютную погрешность измерений температуры прибора ∆i определяют по формуле:

$$
\Delta i = Ti - To \tag{2}
$$

7.6.2 Результаты поверки ИТ-17 считают положительными, если его основная абсолютная погрешность при измерении температуры находится:

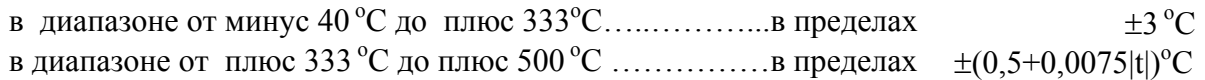

7.7 Оформление результатов поверки.

7.7.1 Если внешний вид и характеристики прибора ИТ-17 соответствуют требованиям пунктов 7.1, 7.2, 7.3 настоящей методики поверки, то прибор ИТ-17 признают пригодным к применению и оформляют свидетельство о поверке установленной формы.

7.7.2 Если обнаружено несоответствие ИТ-17 требованиям хотя бы одного из выше перечисленных пунктов методики поверки, то прибор признают не пригодным к применению и оформляют извещение о непригодности.

## **ПРИЛОЖЕНИЕ Б (справочное) Распайка кабеля для подключения прибора к компьютеру**

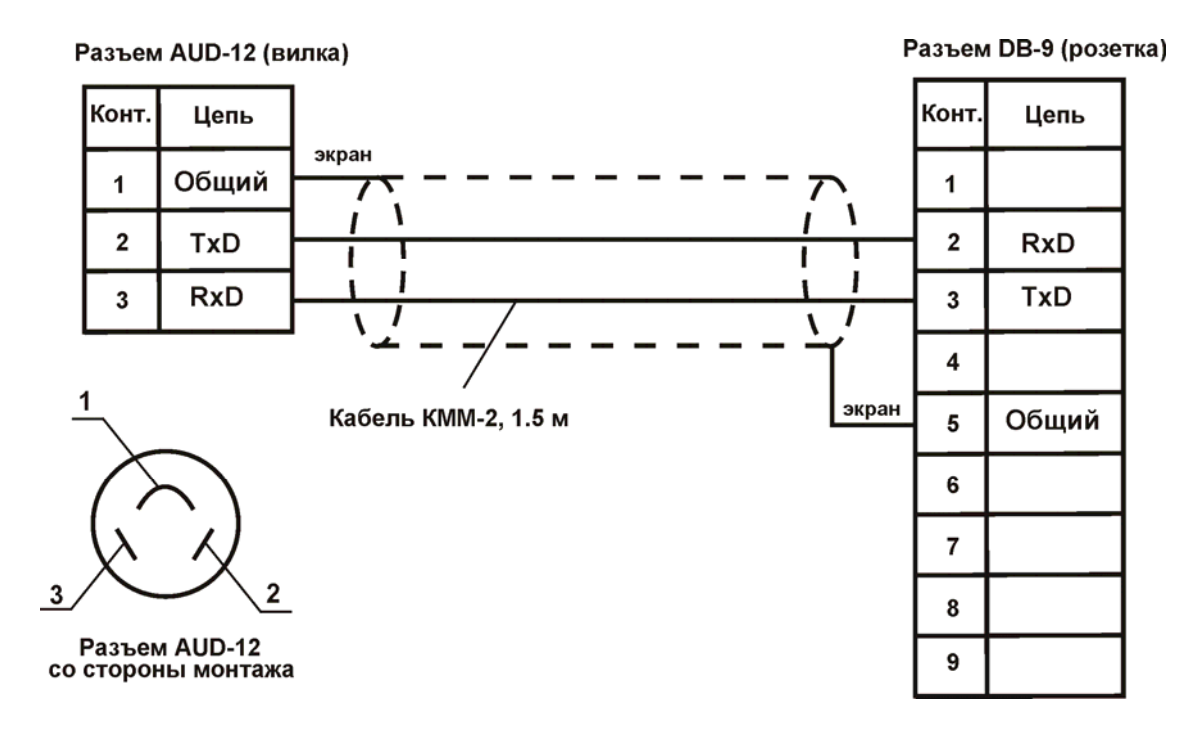